### **KUESIONER<sup>1</sup>**

### **Panduan pengisian kuesioner**

Bagian I berupa profil responden, anda hanya diminta untuk memberi tanda cek  $\lceil \sqrt{l} \rceil$  atau silang [ x ] pada kotak yang sesuai.

Bagian II, anda diminta mengisi sesuai dengan pernyataan pada kolom

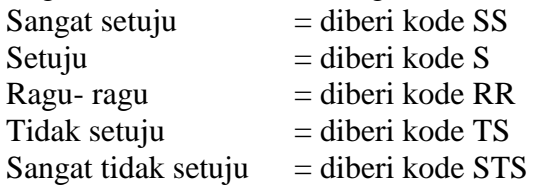

### **Bagian I Identitas responden**

Usia :.............

JenisKelamin: LakiLaki Wanita

Pengeluaran per bulan  $\Box$ Rp.500.000 – Rp. 1.000.000  $\Box$  Rp. 1.000.000- Rp. 3.000.000  $\Box$ > Rp.3.000.000

Lama waktu menggunakan LINE per hari  $\Box$ < 1 Jam  $\Box$  1 jam – 3 jam  $\Box$  3 jam – 5 jam  $\Box$ > 5 jam

### **Bagian II**

1

Jawablah pernyataan tersebut dengan memberi tanda cek  $[\sqrt{]}$  atau silang  $[x]$  pada kolom jawaban.

| N <sub>o</sub>              | Pernyataan                                                                                                    | SS | S | <b>RR</b> | <b>TS</b> | <b>STS</b> |
|-----------------------------|----------------------------------------------------------------------------------------------------|----|---|-----------|-----------|------------|
|                             | Saya merasa terbantu saat melakukan semua<br>aktifitas sosial media dengan menggunakan<br>LINE.                                                |    |   |           |           |            |
| $\mathcal{D}_{\mathcal{A}}$ | Saya menggunakan beberapa fitur (sticker, free<br>call, voice message, video call) pada LINE, dapat<br>meningkatkan aktifitas sosial bermedia. |    |   |           |           |            |
| 3                           | Dengan saya berkomunikasi menggunakan LINE                                                                                                    |    |   |           |           |            |

<sup>1</sup> Terinspirasi dari kuesioner penelitian penerimaan teknologi Cloud Computing pada mahasiswa Institut Manajemen Telkom Bandung, namun pada kuesioner ini telah dimodifikasi penulis. U. 3 Oktober 2013. [http://ivandiryana.files.wordpress.com/2011/11/kuesioner-tam.docx.](http://ivandiryana.files.wordpress.com/2011/11/kuesioner-tam.docx) 

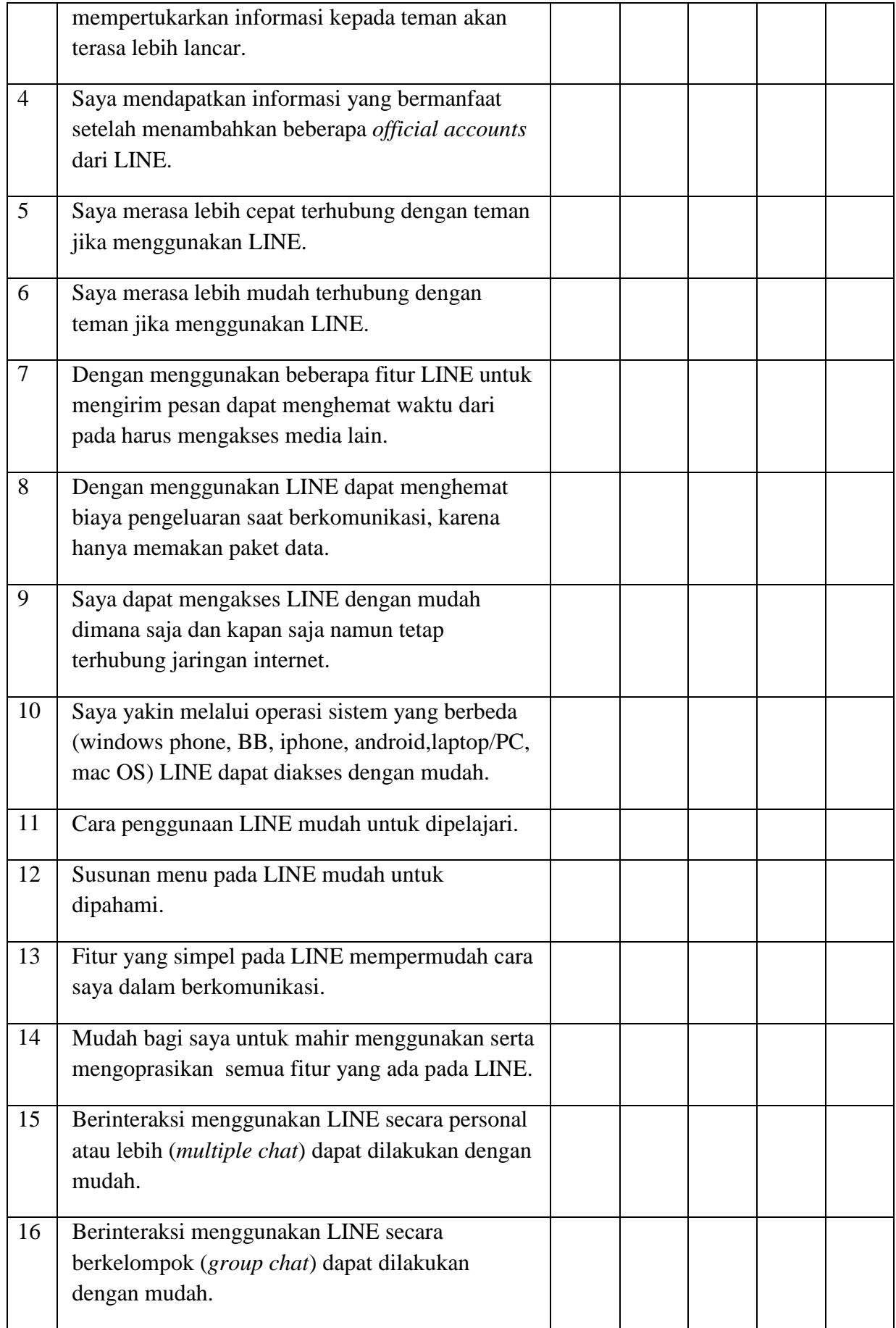

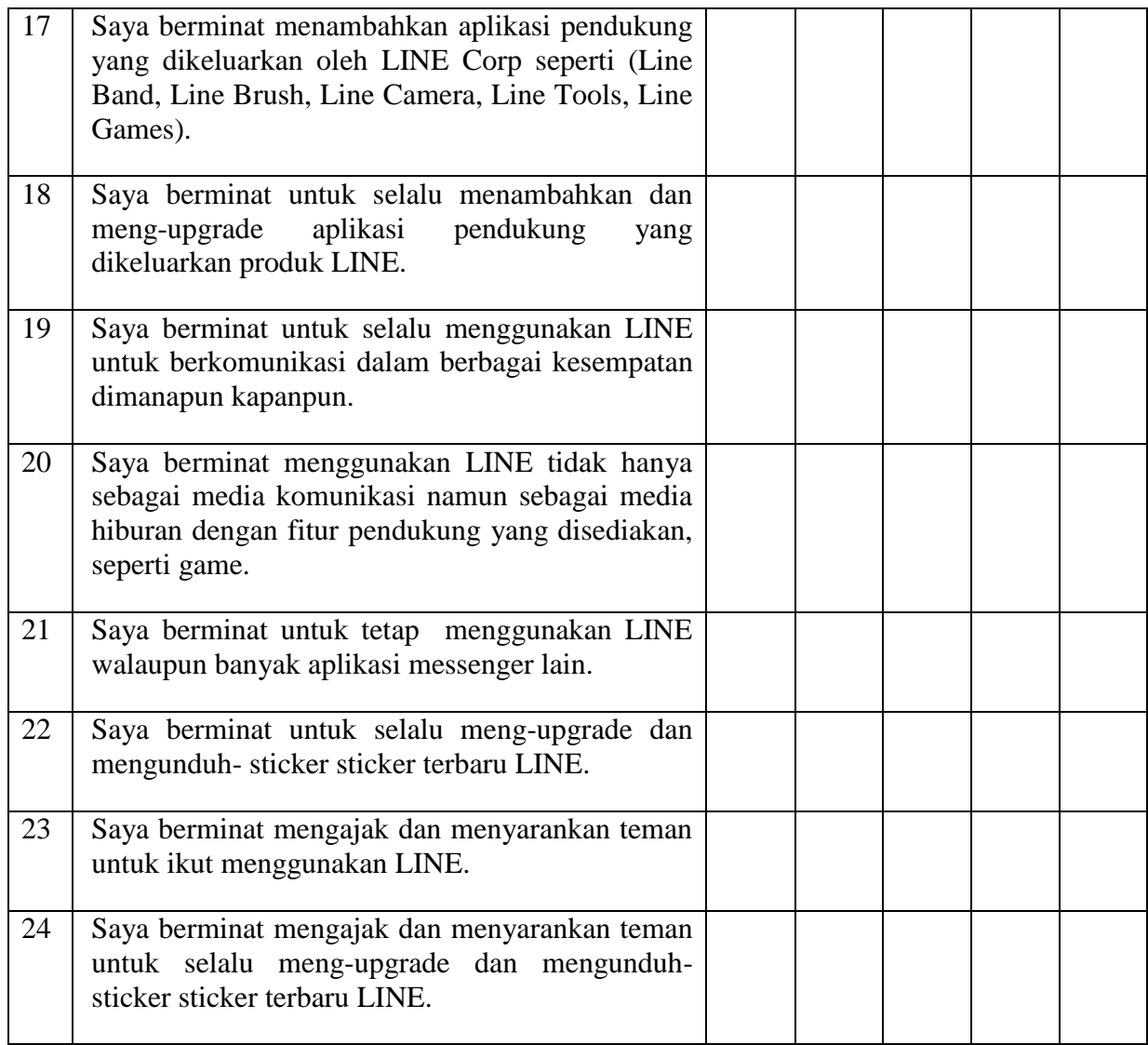

### **LAMPIRAN FOTO**

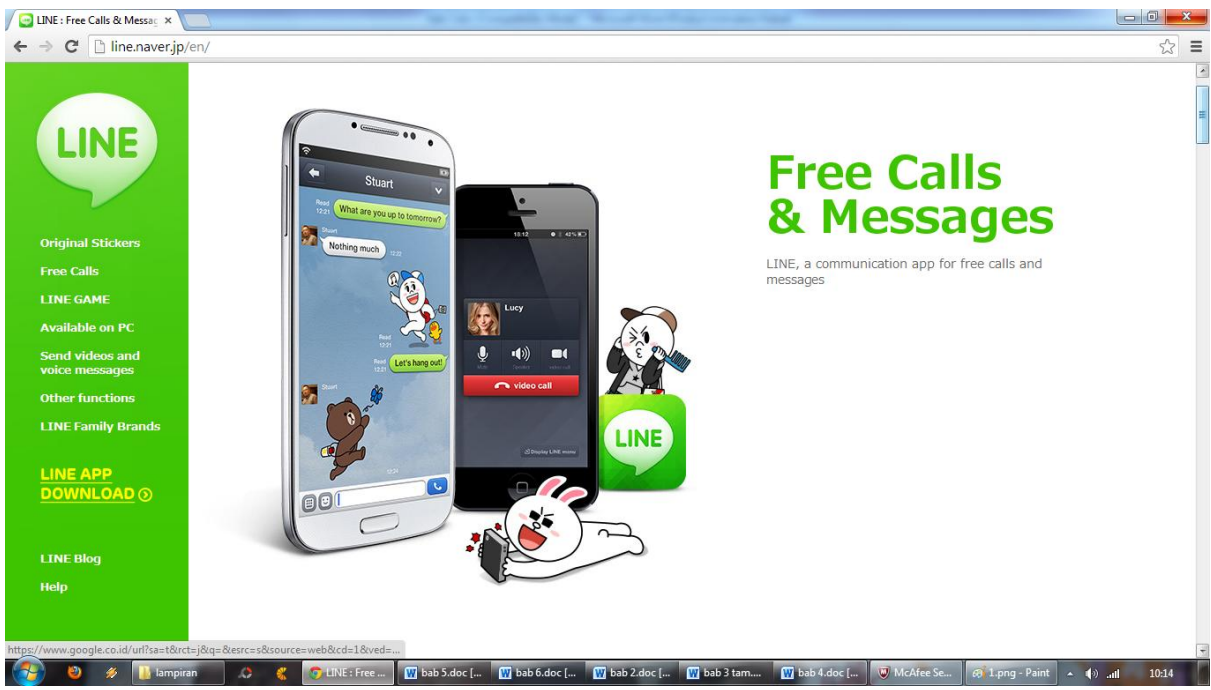

Ini adalah tampilan website resmi milik LINE, segala informasi berkaitan dengan aplikasi ini semua dapat diakses pada website.

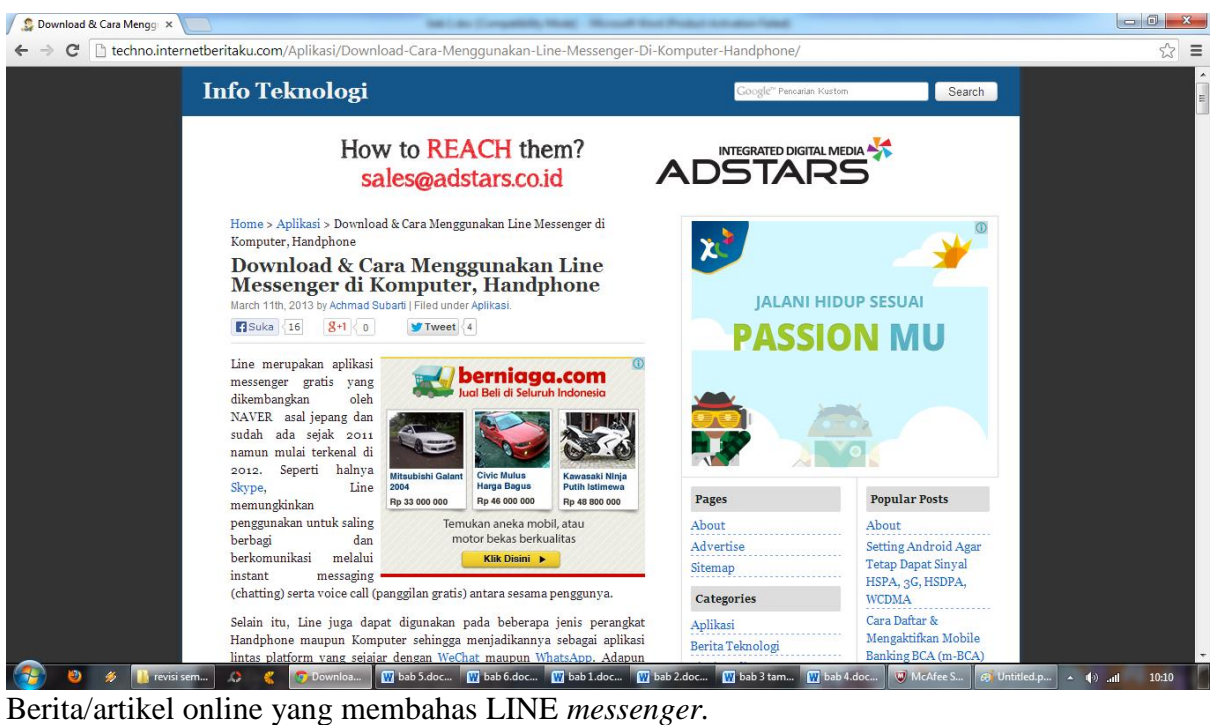

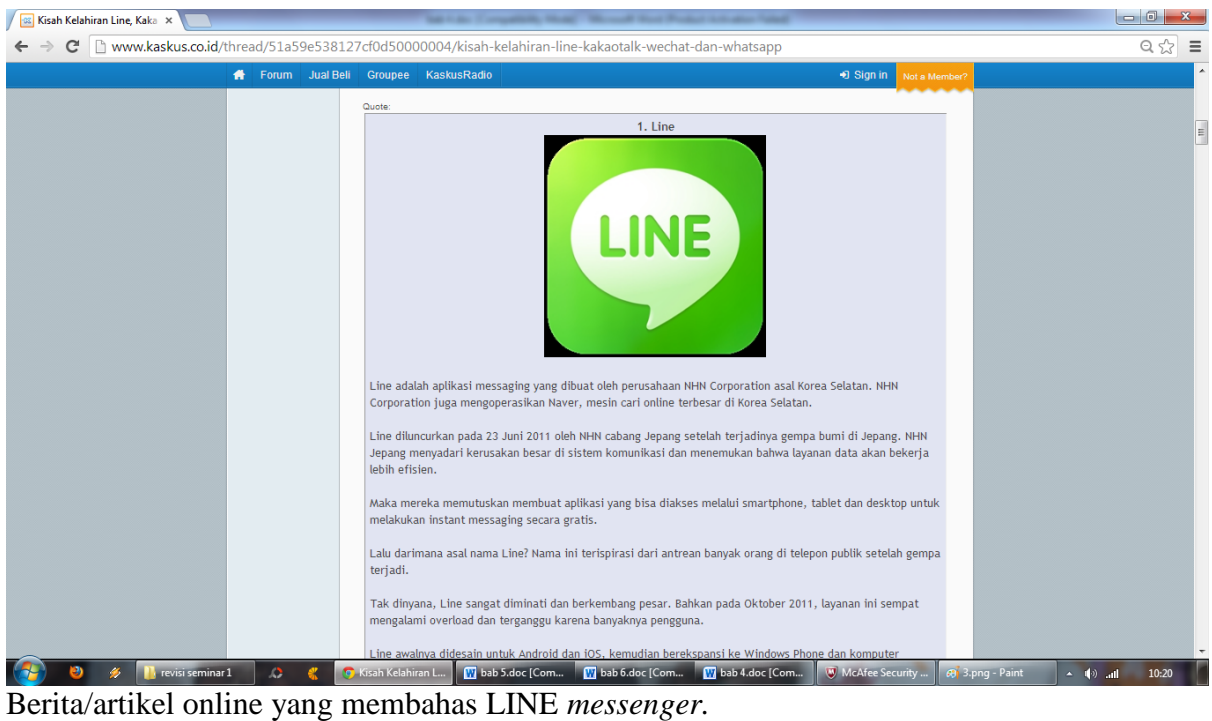

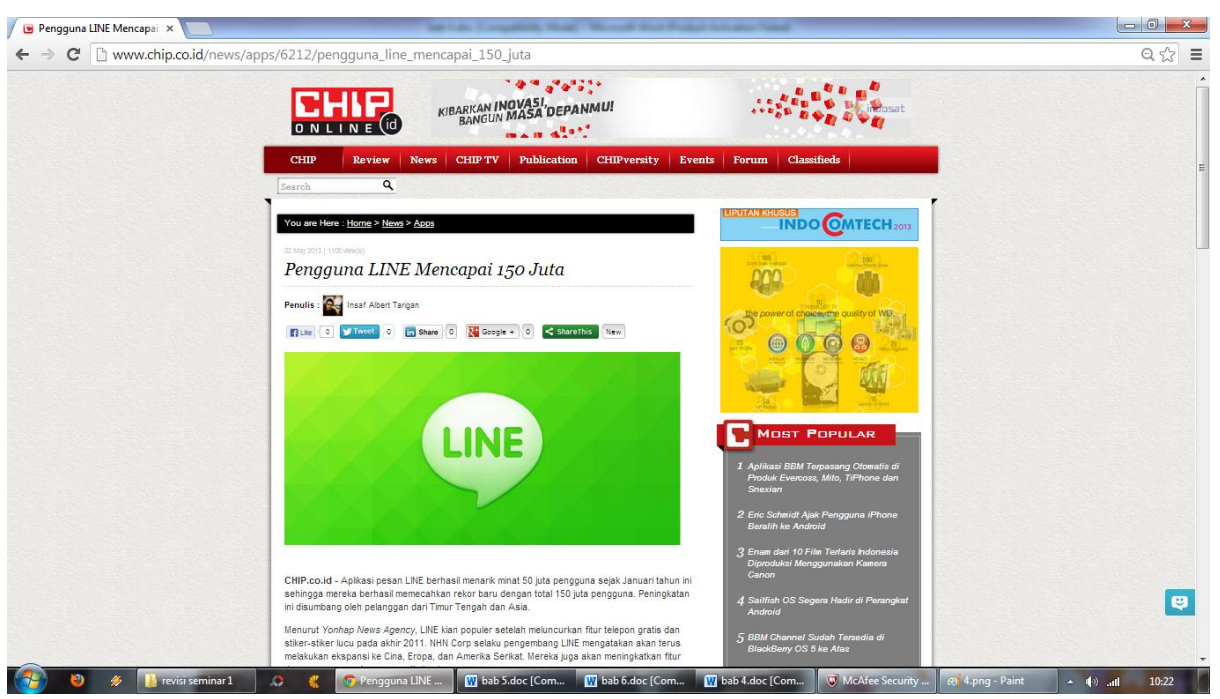

Berita/artikel online yang membahas LINE *messenger.*

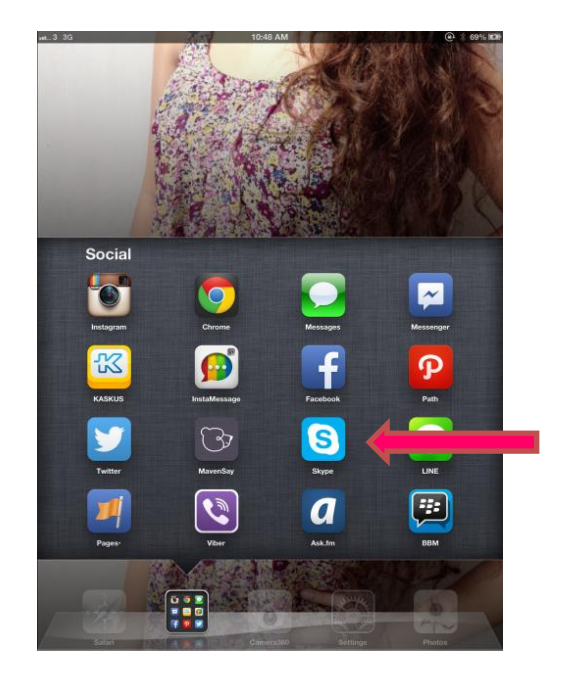

Tampilan aplikasi *instant messenger* LINE

( yang diberi tanda panah warna merah muda merupakan aplikasi *instant messenger* LINE)

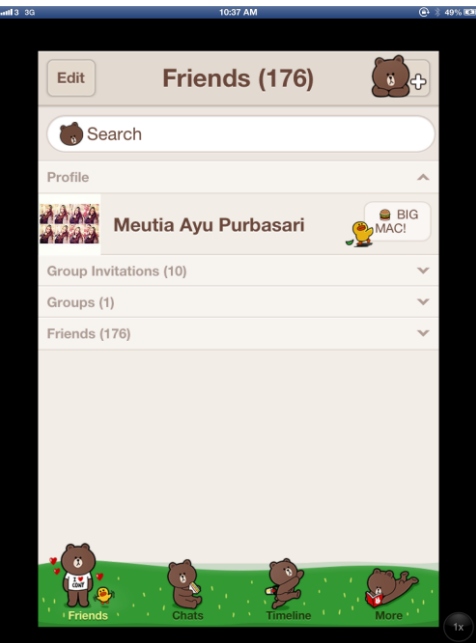

Tampilan awal *instant messenger* LINE (tool bar friends)

- Untuk tool yang berada pojok kiri atas (edit) berguna untuk mengatur teman yang ingin di *block* atau *hide*
- Untuk tool pada pojok kanan atas berguna untuk menambah daftar pertemanan  $\bullet$
- Terdapat kolom pencari (search) untuk nama teman yang berada di daftar teman  $\bullet$ (friends),group yang diikuti dan permintaan group yang belum di terima (Group dan Group Invitations).

Terdapat foto profil serta nama pengguna dan apa yang difikirkan pemilik akun LINE yang serupa dengan sosmed seperti facebook dan twitter.

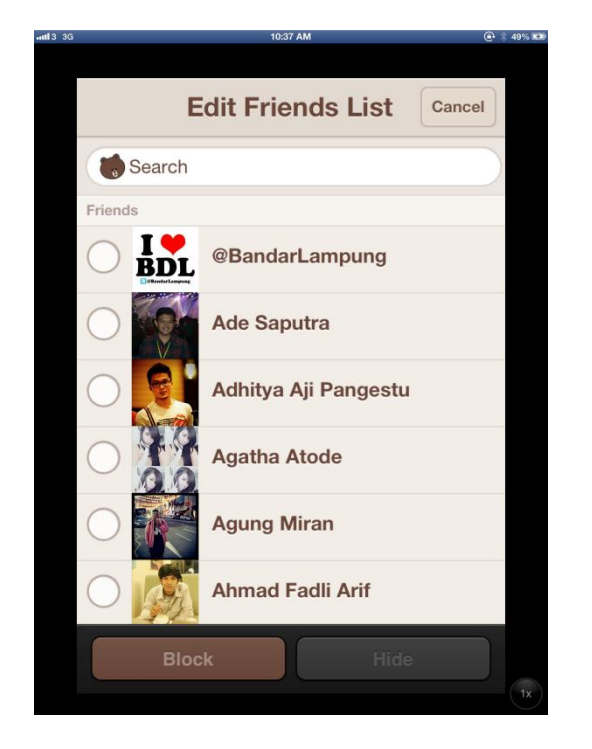

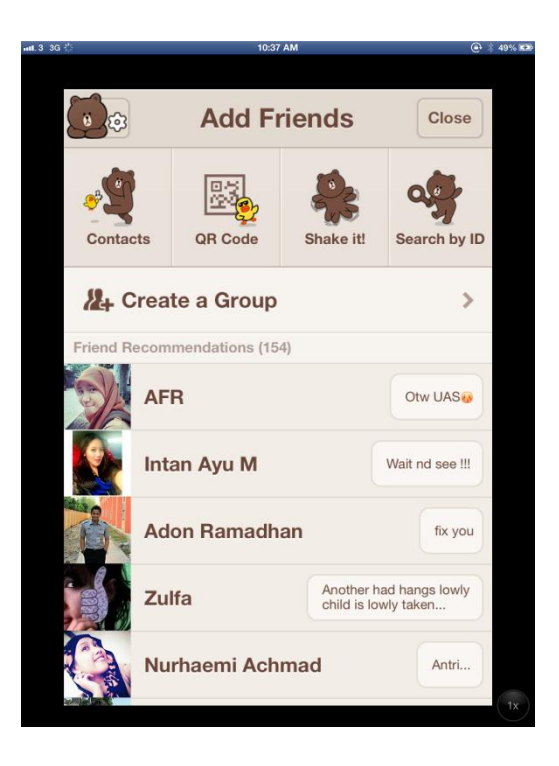

- $\bullet$ (Gambar kiri) Tampilan pada tool edit untuk memblock dan hide teman yang diinginkan.
- (Gambar kanan) pojok kiri atas merupakan pengaturan bagi teman yang telah di  $\bullet$ block atau di hide untuk dapat dijadikan teman kembali (pict 1).
- Tampilan pada tool penambah teman : (contacts)menambah teman dengan  $\bullet$ menggunakan sms atau email yang terdapat pada memori hand phone (pict 2), (QR Code)menambah teman dengan memfoto QR Code (pict 3 dan pict 4), (shake it) menambah teman dengan pengguna lain yang jaraknya berdekatan sambil menggoyangkan hand phone (pict 5), (search by ID) setiap pengguna dapat kesempatan membuat ID sesuai dengan keinginan, dan guna ID sendiri layaknya seperti nomor hand phone atau pin dalam BBM (pict 6).
- Tool Create a group berguna membuat sebuah group chat baru (pict 7).  $\bullet$
- Friend recommendations adalah daftar teman yang direkomendasikan untuk kita  $\bullet$ tambahkan sebagai teman atau daftar teman yang belum kita accept pertemanannya.

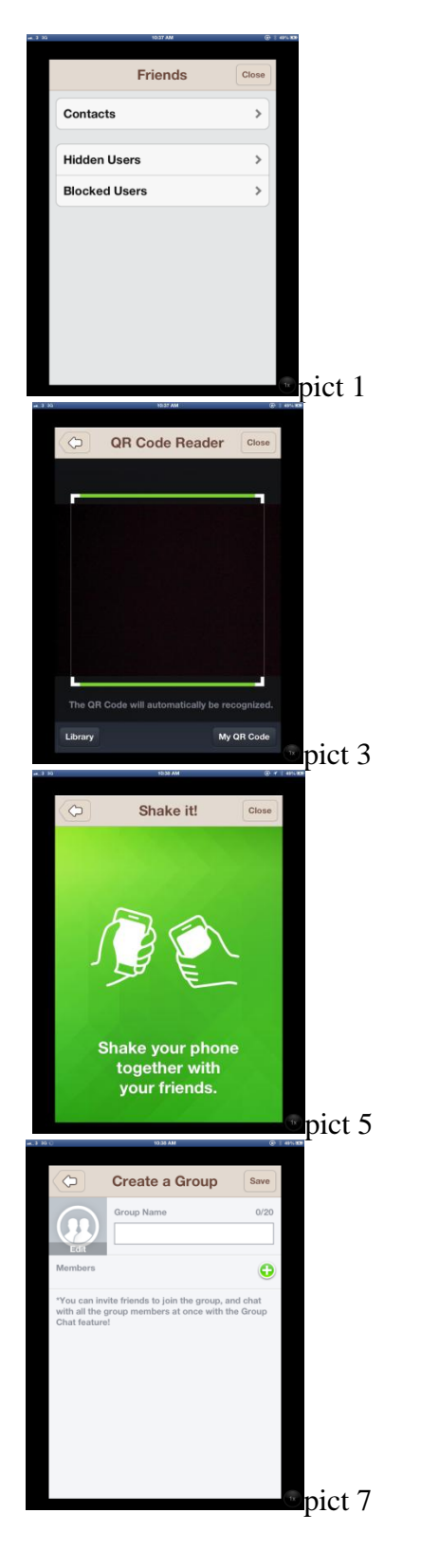

### **Beberapa Gambar Pada Keterangan Sebelumnya**

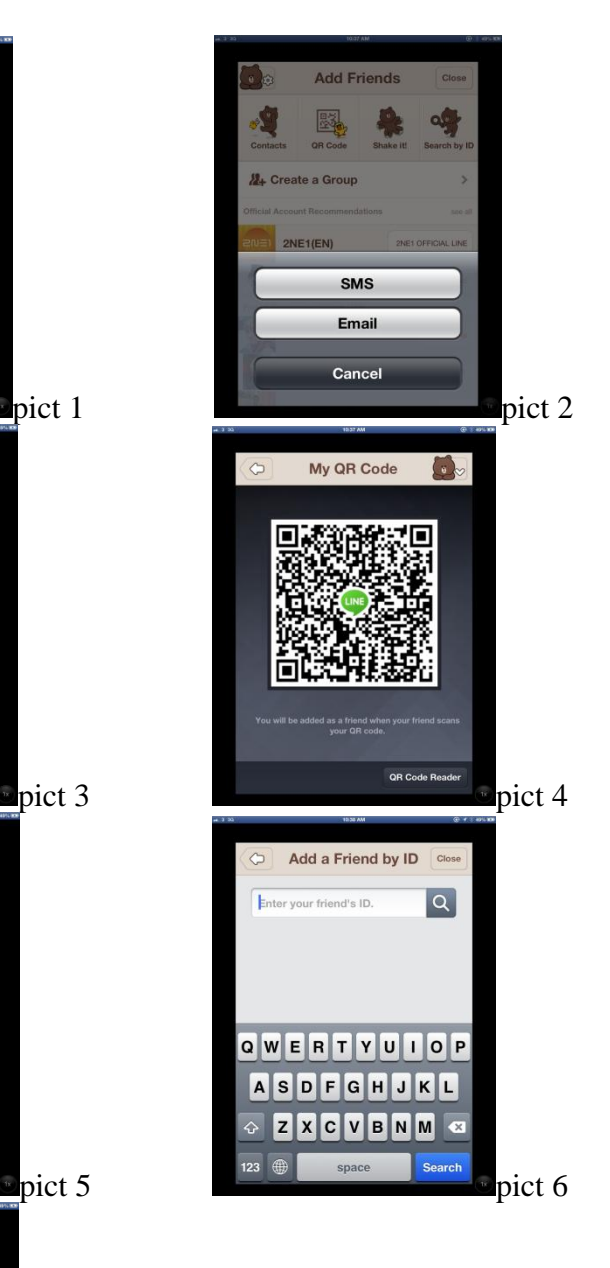

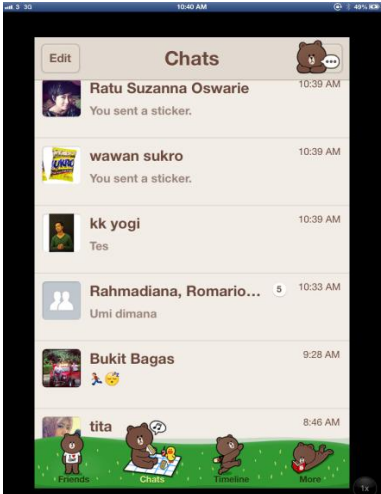

Tampilan tool bar chats LINE

Pada tool bar (chats) ini merupakan tempat dimana penyimpanan obrolan-obrolan yang telah dilakukan sebelumnya dengan teman pengguna LINE.

Pada tool bagian pojok kiri atas (edit) berguna untuk menghapus obrolan dengan beberapa teman sekaligus.

Pada tool pojok kanan atas gunanya untuk mematikan bunyi atau notifikasi chat dari beberapa teman.

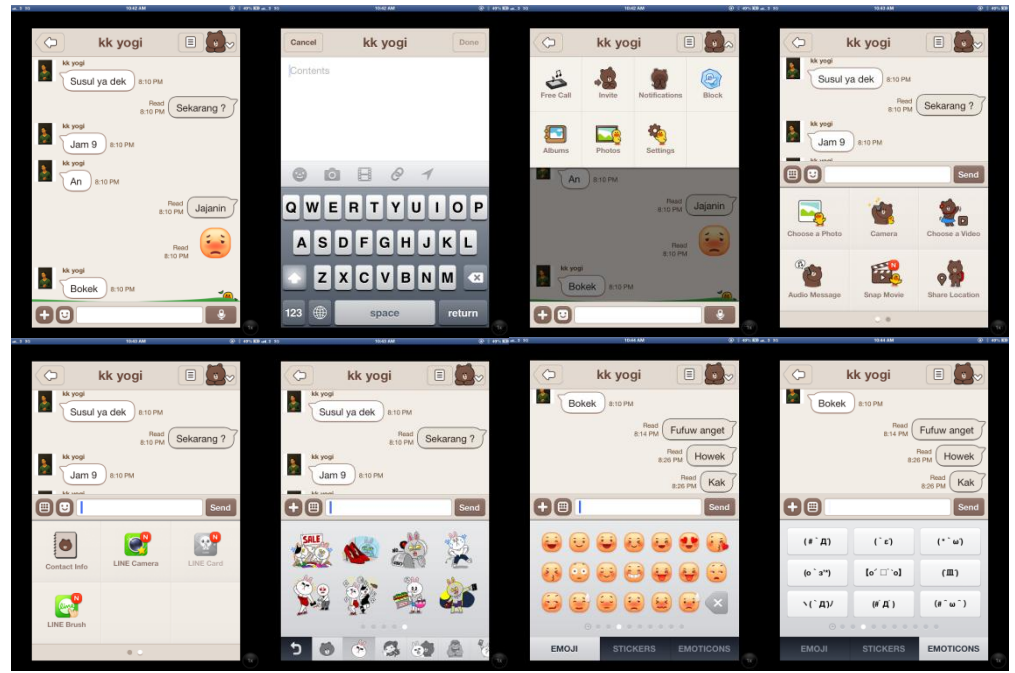

Tampilan personal chat

Saat melakukan *personal chat* aktivitas yang dapat dilakukan seperti melakukan panggilan telepon gratis, mengirim foto / video, mengirim *audio message, snap movie* atau mengambil video, send location , mengirim info kontak teman pengguna LINE, dan beberapa aplikasi pendukung yang dimiliki LINE seperti (LINE Camera) untuk editing foto, dan (LINE Brush) dapat mengirim paint/ lukisan. Sedangkan untuk fitur unggulan yang dimiliki LINE messenger ini adalah mengirim pesan ekspresi bergambar yang besar, serta emoji dan emoticon yang uniqe. Selain itu dapat mengirim notes seperti gambar ke dua dari kiri atas dan dapat melampirkan sticker, poto, video, alamat url, atau *send location* pada note*.* 

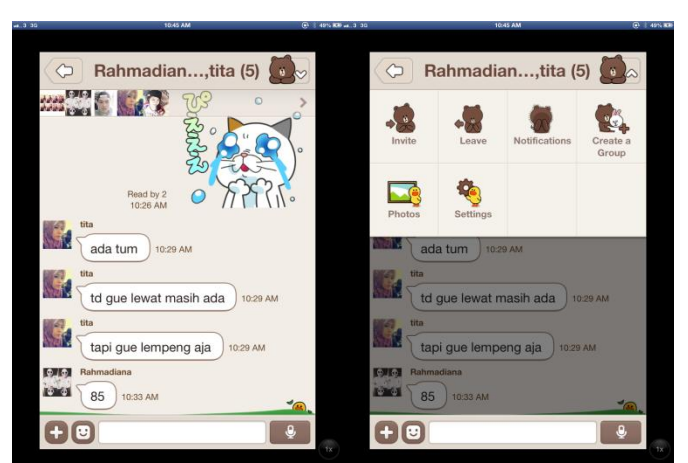

Tampilan *multiple chat*

Nampak sama dengan *personal chat* dan aktifitas sosial didalamnya pun memiliki kesamaan, hanya saja pada room *multiple chat* ini dilakukan dengan beberapa orang sekaligus. Pada *multiple chat* semua teman yang tergabung juga dapat mengajak teman lain untuk ikut bergabung didalam obrolan (tool invite). Terdapat tool untuk meninggalkan obrolan (leave) dan juga terdapat tool pembuat group (create a group).

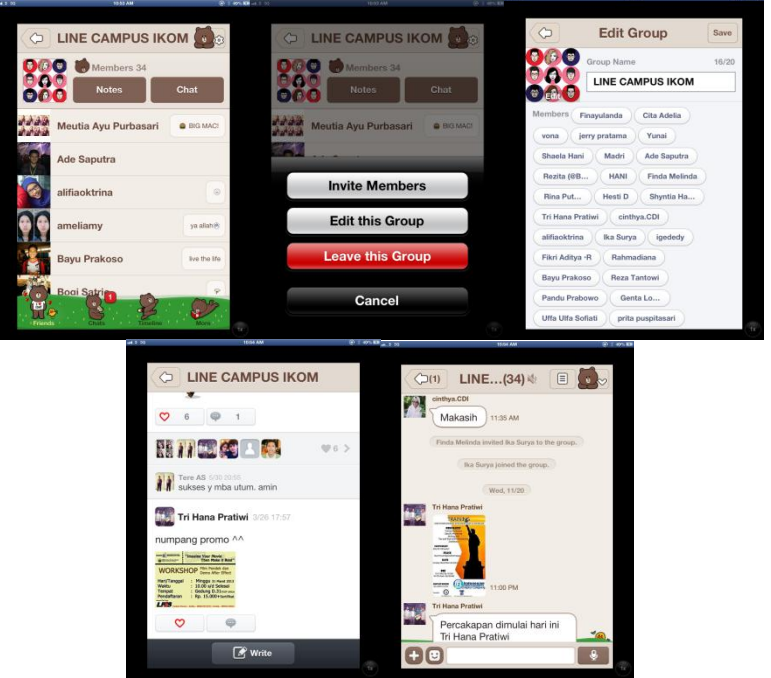

Tampilan *group chat*

Nampak sama dengan *multiple chat* dan aktifitas sosial didalamnya pun memiliki kesamaan, hanya saja pada room *group chat* ini bersifat jangka panjang walaupun chat dihapus groupnya tetap ada dan lebih terorganisir karena memiliki identitas kelompok seperti nama dan foto. Pada *group chat* semua anggota yang tergabung juga dapat mengajak teman untuk ikut bergabung didalam group (invite members) dan berbeda dengan *multiple chat* , pada group terdapat tool untuk menghapus anggota yang tidak diinginkan (edit this group). Kelebihan yang dimiliki *group chat* sendiri adalah fiture *notes* yang dapat dibuat dan dilihat oleh semua anggota group.

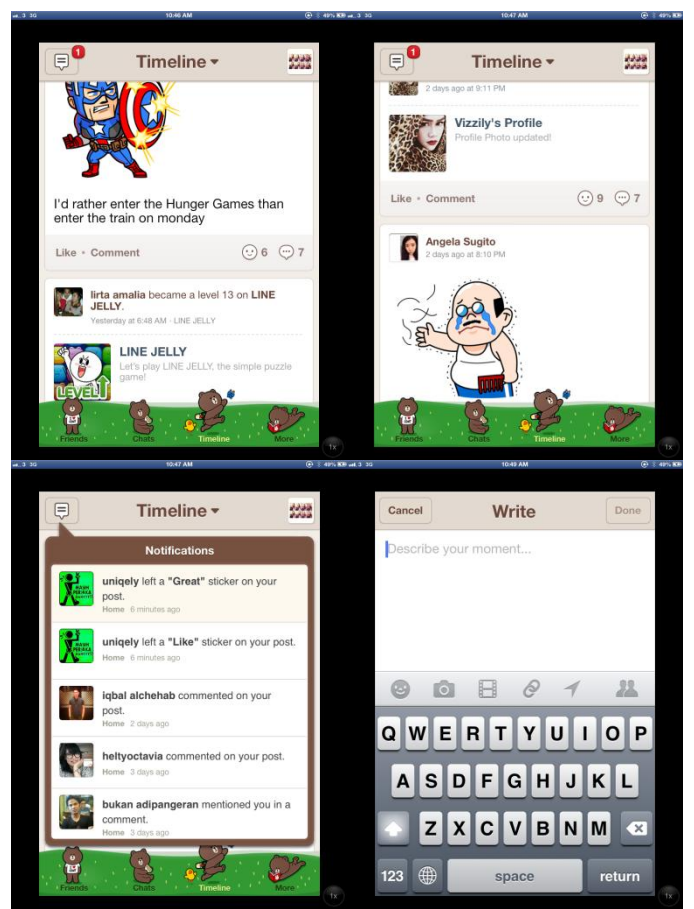

Tampilan *tool bar Timeline*

Sama halnya dengan facebook dan twitter, LINE memiliki fitur media sosial lengkap dengan beberapa kegiatan didalamnya seperti: memposting status dengan mencantumkan stiker, foto, video, alamat url atau *location* dan terdapat setingan private untuk siapa saja yang dapat melihat postingan kita. layaknya media sosial lain kita dapat mengomentari menanggapi postingan atau me re-post postingan teman. Selain itu LINE juga memiliki notifikasi memudahkan kita melihat respon dari khalayak Timeline.

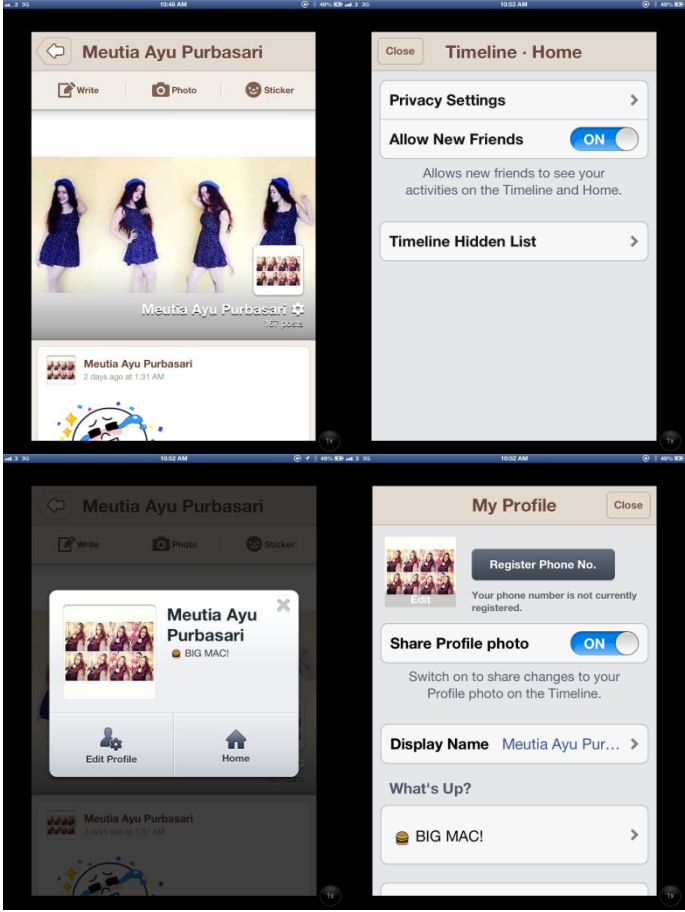

Tampilan *Home* Pemilik Akun

Setiap postingan status pada timeline terekam semua pada *Home* si pemilik akun. Pada *Home* terdapat pengaturan untuk menyembunyikan beberapa status yang tidak di peruntukkan bagi publik ramai, dan juga terdapat pengaturan siapa saja yang diperbolehkan untuk melihat postingan si pemilik akun. Pada home, pemilik akun dapat melihat dan merubah setingan profilenya, seperti memasang foto/ menggaantinya, menulis apa yang sedang difikirkan, membuat *user ID,* dan menutup akun.

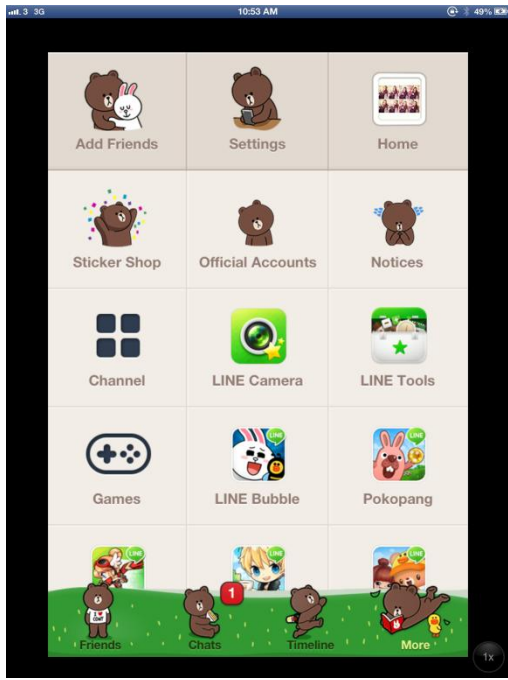

Tampilan Tab More

Seluruh aktifitas pengaturan pada line yang dijelaskan sebelumnya dan terangkum pada tab More. Hanya saja pada tab more sendiri lebih kepada brand LINE mempromosikan fitur/ aplikasi pendukung , serta hiburan guna memperkaya aktivitas yang dilakukan pada LINE *messenger.* Kegiatan pada *More* seperti membeli sticker/ mendownload sticker, menambahkan *official accounts* artis lokal maupun internasional, mendownload aplikasi pendukung dari LINE, dan bermain *games* yang dikeluarkan oleh LINE.

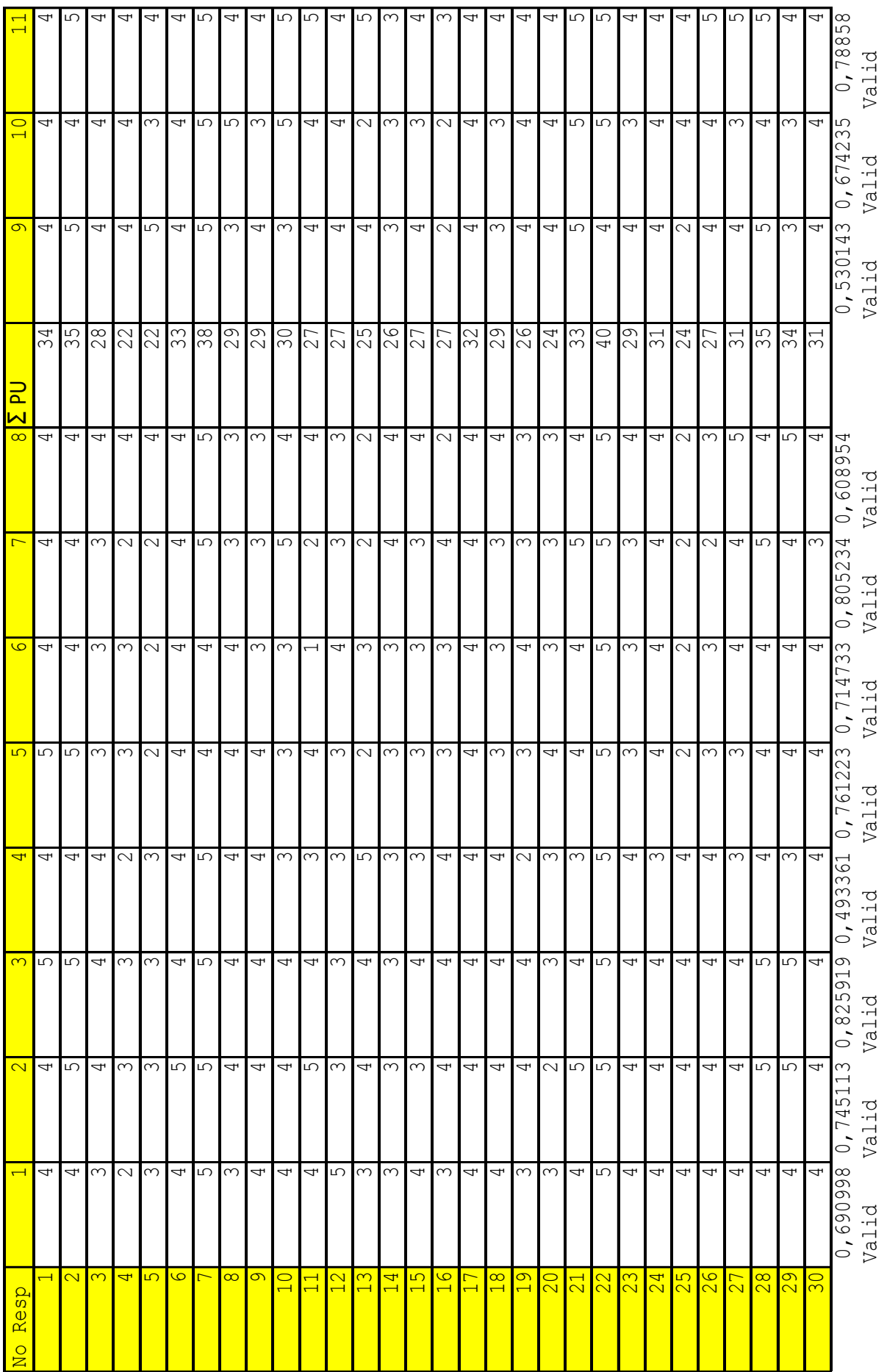

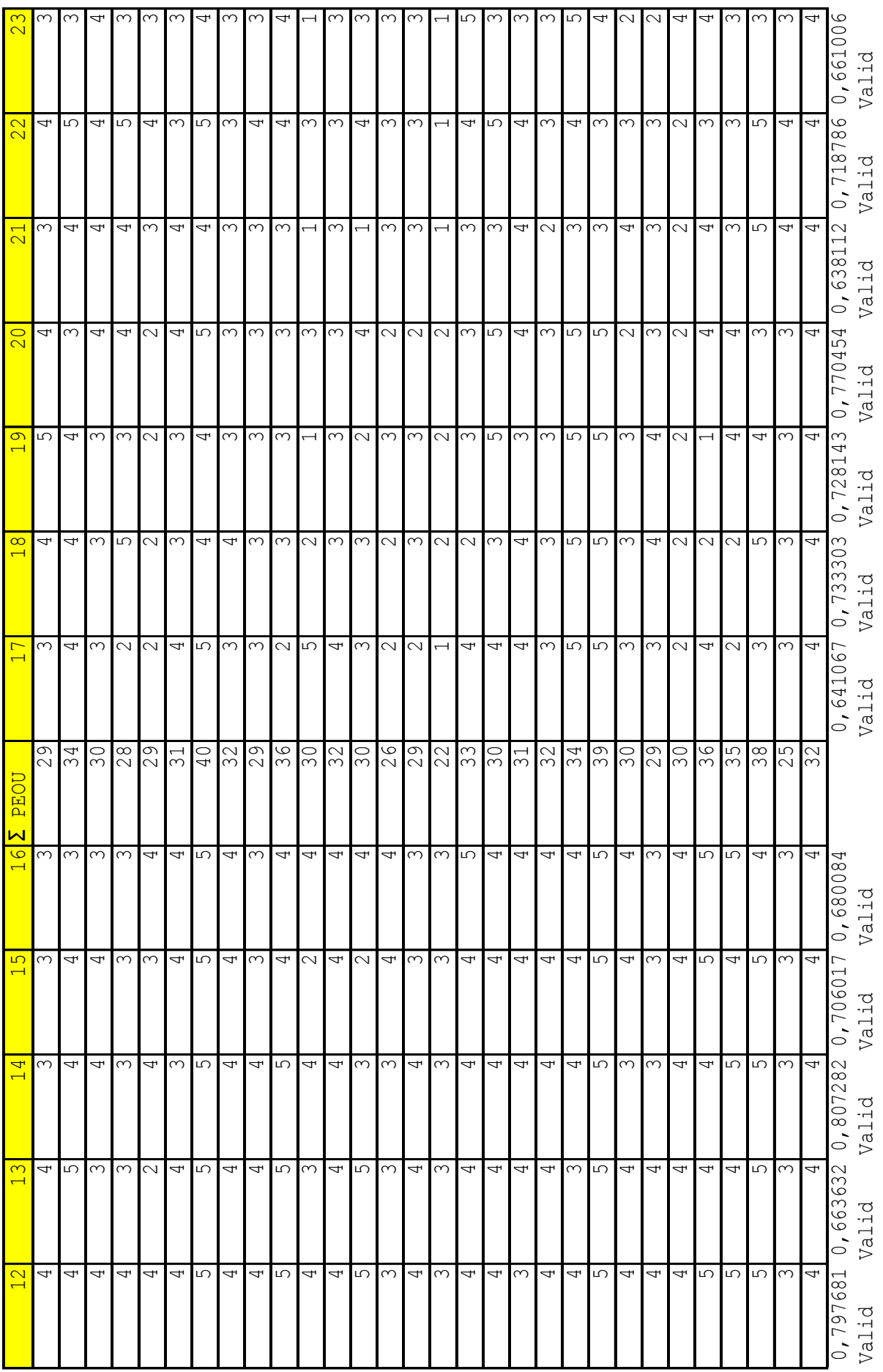

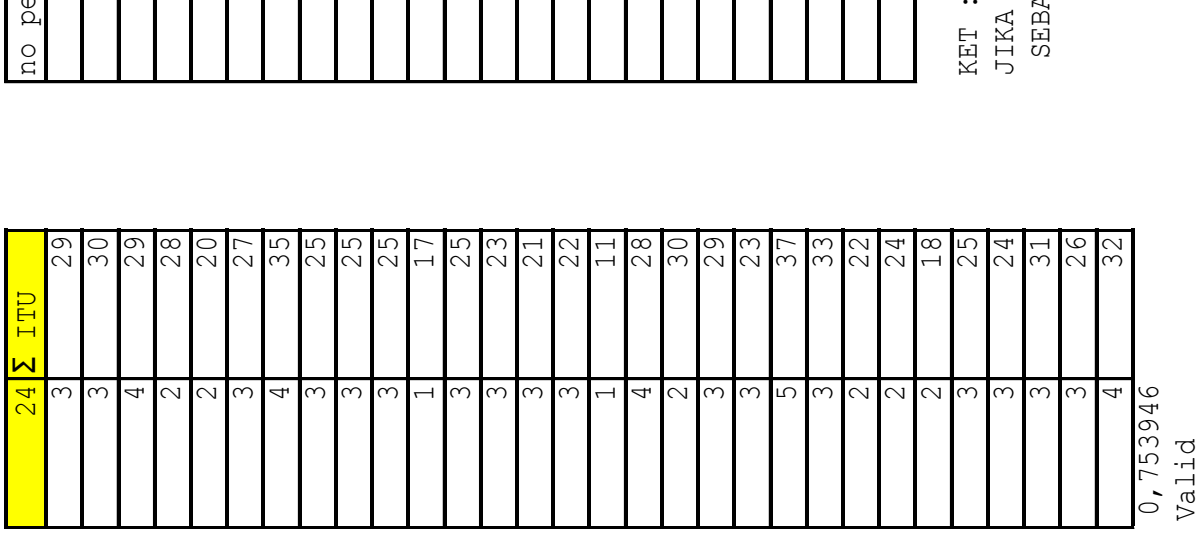

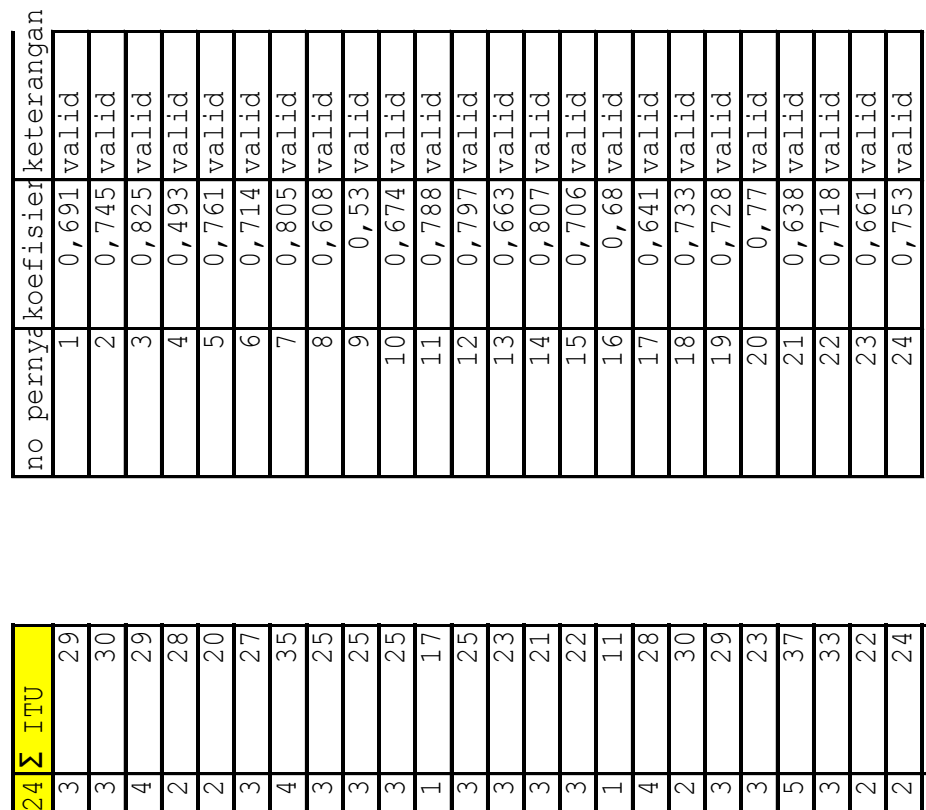

KET :<br>JIKA NILAI CORREL > DARI 0,361 MAKA BUTIR PERNYATAAN DIKATAKAN VALID .<br>SEBALIKNYA NILAI CORREL < DARI 0,361 DINYATAKAN TIDAK VALID. 24 JIKA NILAI CORREL > DARI 0,361 MAKA BUTIR PERNYATAAN DIKATAKAN VALID . 31 SEBALIKNYA NILAI CORREL < DARI 0,361 DINYATAKAN TIDAK VALID.

## Reliability & item analysis

 $\overline{P}U$ 

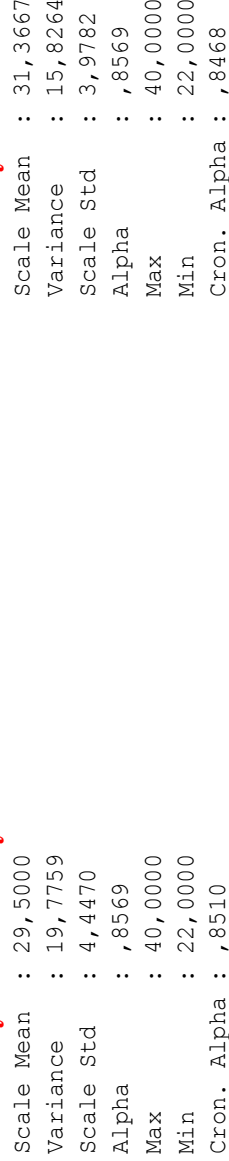

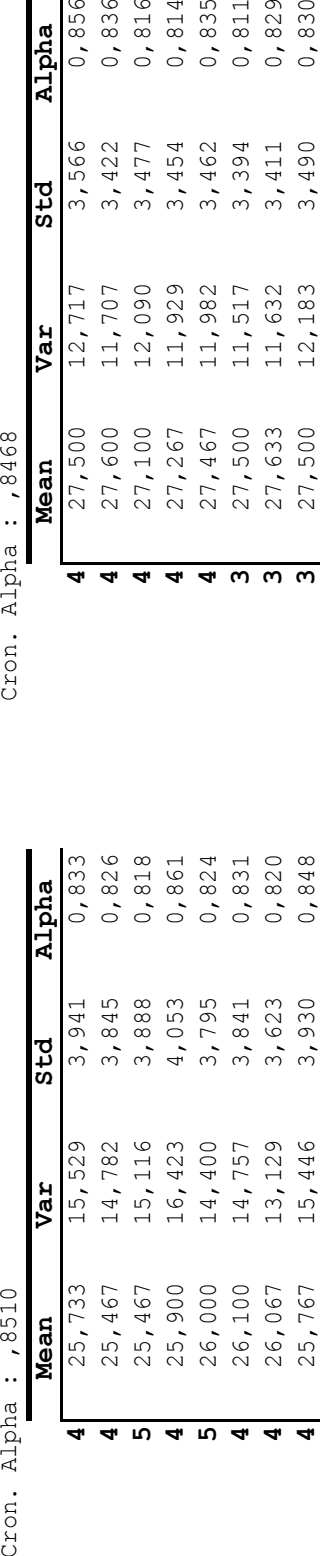

### Reliability  $\&$  item analysis  $I_{\text{TD}}$ **Reliability & item analysis** ITU

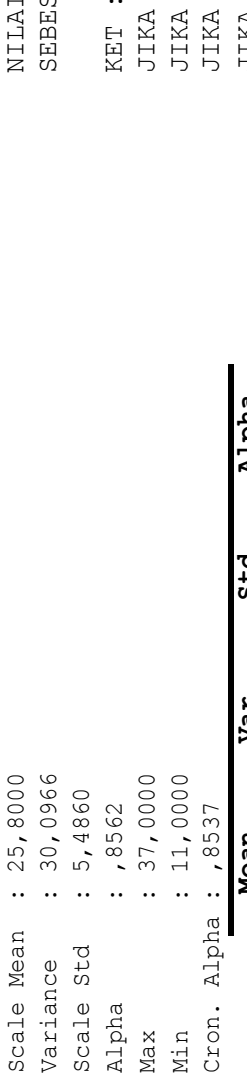

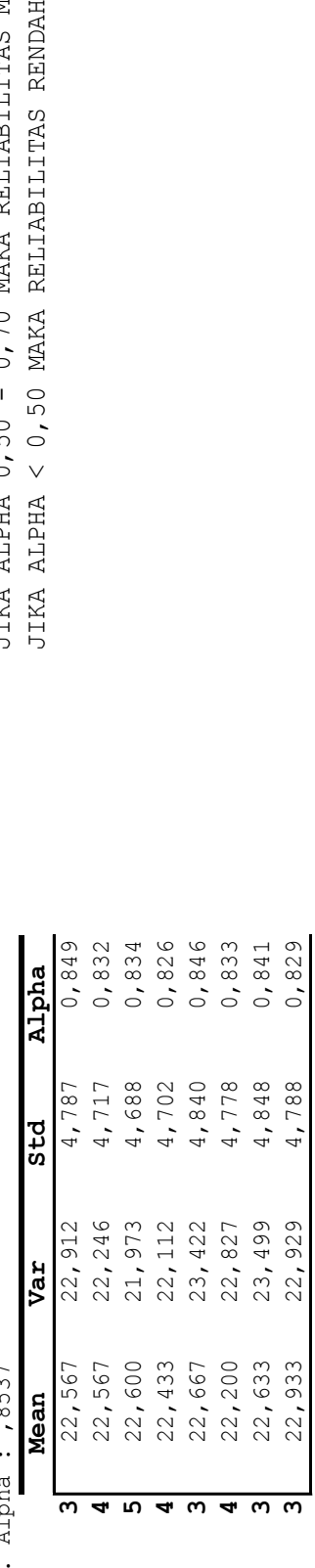

# PEOU **Reliability & item analysis** PU **Reliability & item analysis** PEOU Reliability & item analysis

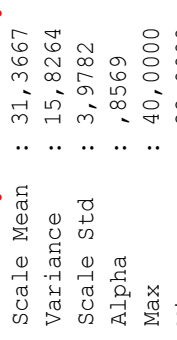

Min : 22,0000<br>Cron. Alpha : ,8468

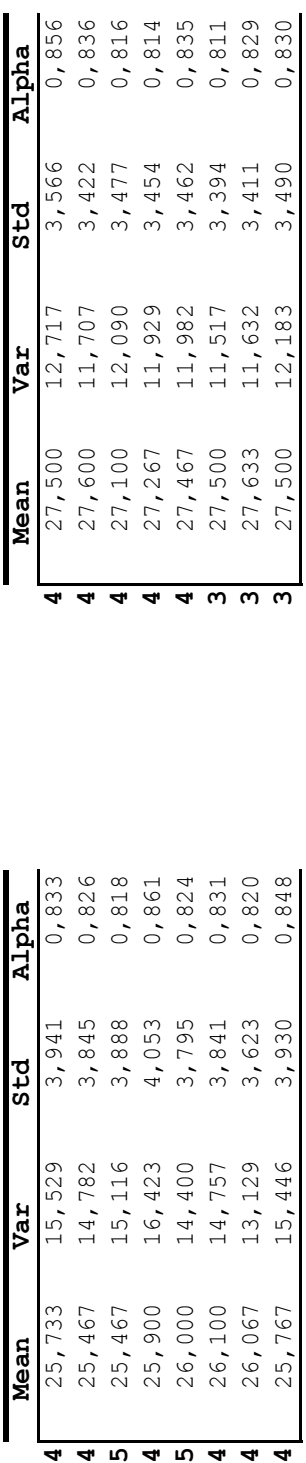

NILAI RELIABILITANG MINAT MENGGUNAKAN (ITU) Scale Mean : 25,8000 NILAI RELIABILITANG MINAT MENGGUNAKAN (ITU) SEBESAR 0,5977 DIBULATKAN MENJADI 0,598 Variance : 30,0966 SEBESAR 0,5977 DIBULATKAN MENJADI 0,598

### KET:

JIKA ALPHA > 0,90 MAKA RELIABILITAS SEMPURNA<br>JIKA ALPHA 0,70 - 0,90 MAKA RELIABILITAS TINGGI<br>JIKA ALPHA 0,50 - 0,70 MAKA RELIABILITAS MODERAT<br>JIKA ALPHA < 0,50 MAKA RELIABILITAS RENDAH Cron. Alpha : ,8537 JIKA ALPHA 0,50 - 0,70 MAKA RELIABILITAS MODERAT Min : 11,0000 JIKA ALPHA 0,70 - 0,90 MAKA RELIABILITAS TINGGI Max : 37,0000 JIKA ALPHA > 0,90 MAKA RELIABILITAS SEMPURNA

FREQUENCIES VARIABLES=usia jeniskelamin pengeluaranperbulan lamapenggunaan /ORDER=ANALYSIS.

### **Frequencies**

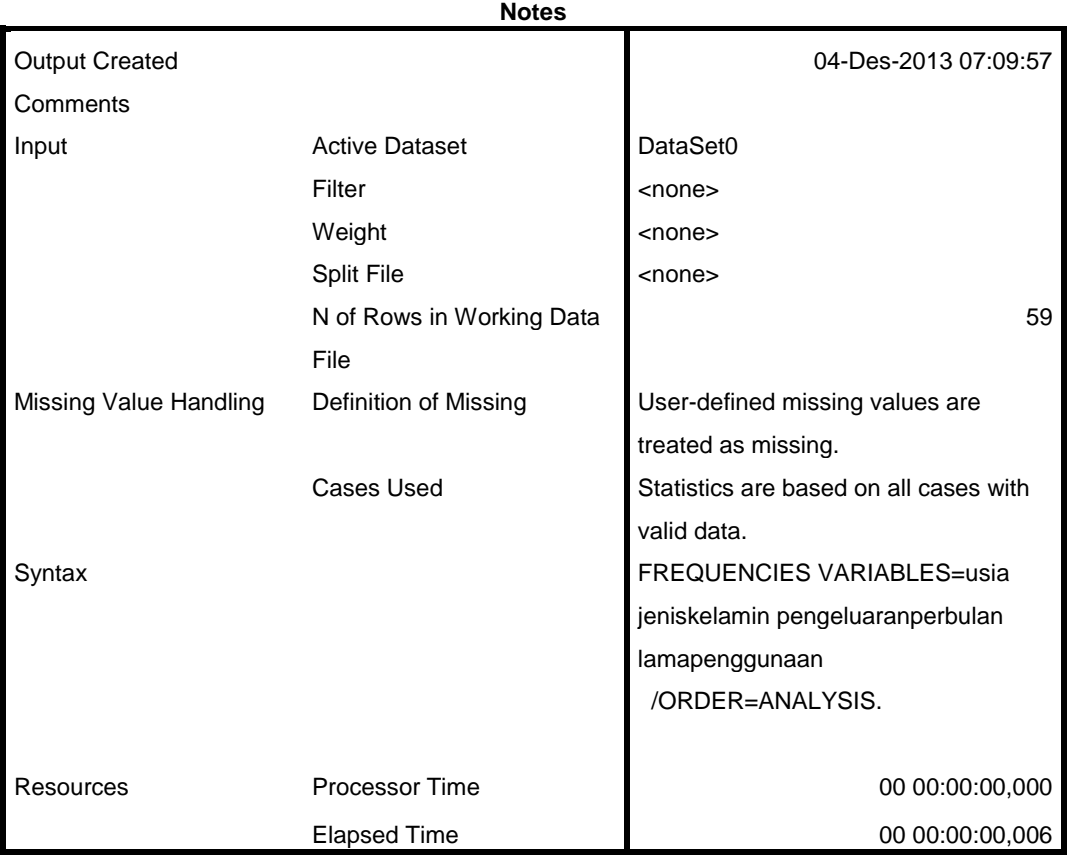

[DataSet0]

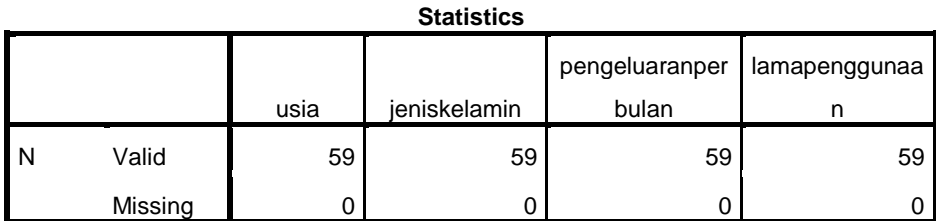

### **Frequency Table**

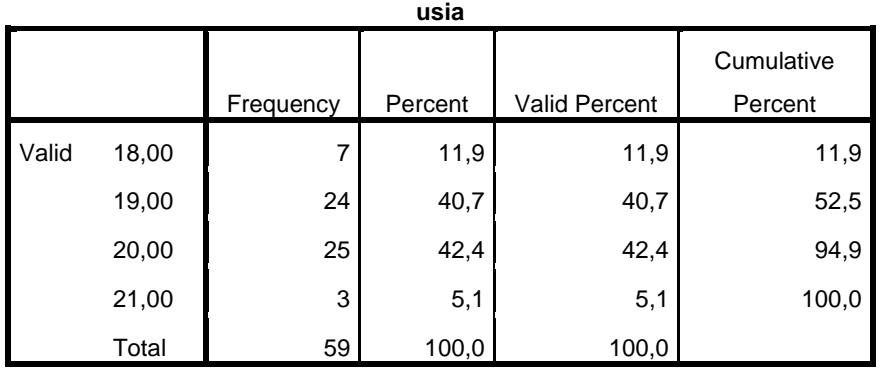

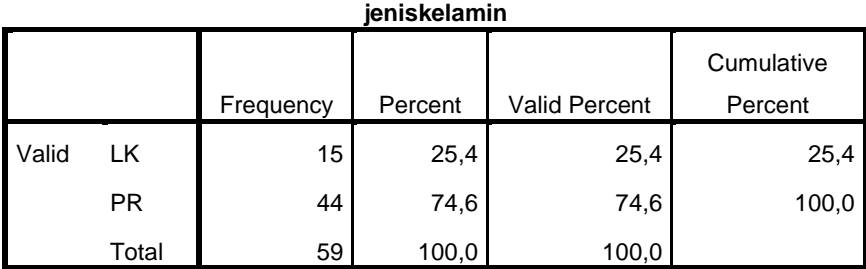

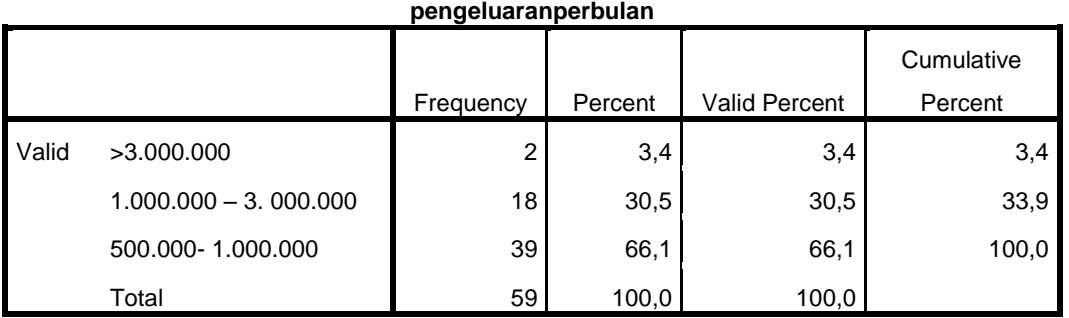

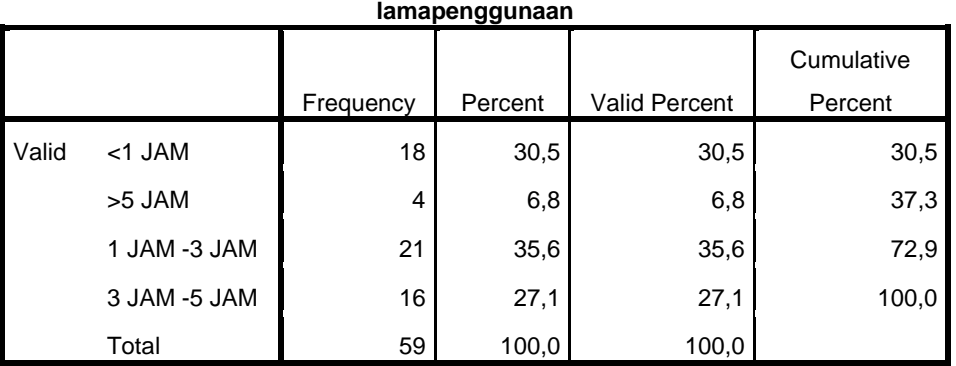

FREQUENCIES VARIABLES=x.1.1 x.1.2 x.1.3 x.1.4 x.1.5 x.1.6 x.1.7 x.1.8 /ORDER=ANALYSIS.

### **Frequencies**

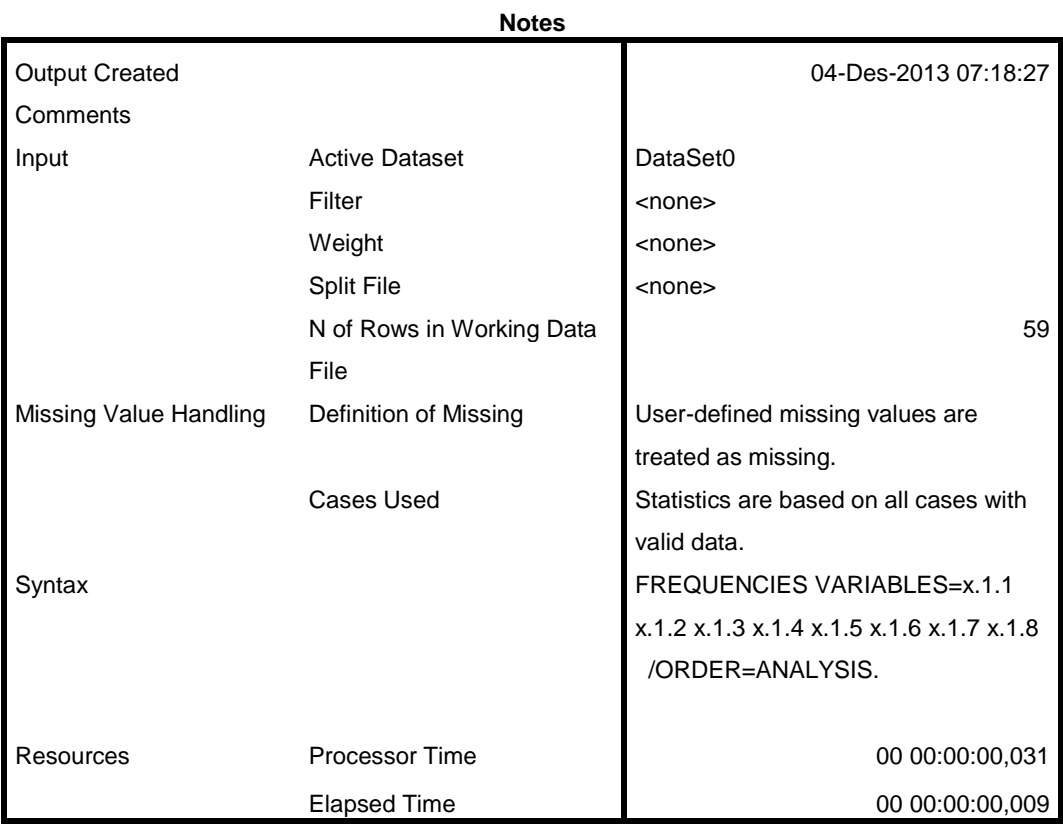

[DataSet0]

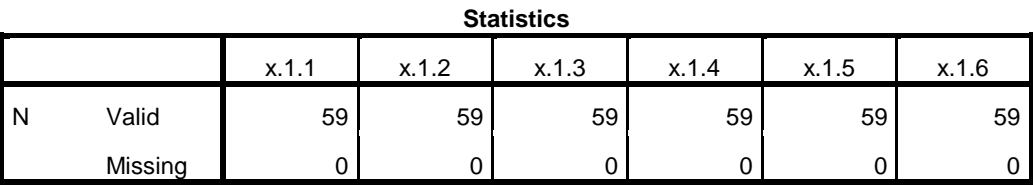

**Statistics**

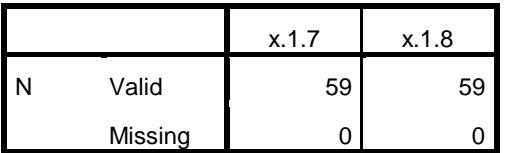

### **Frequency Table**

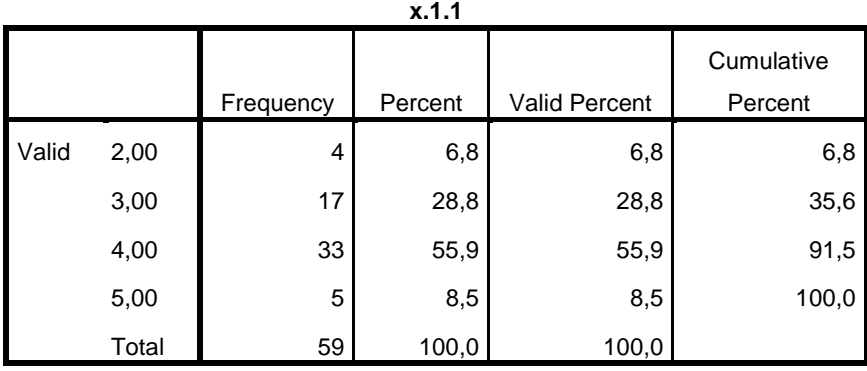

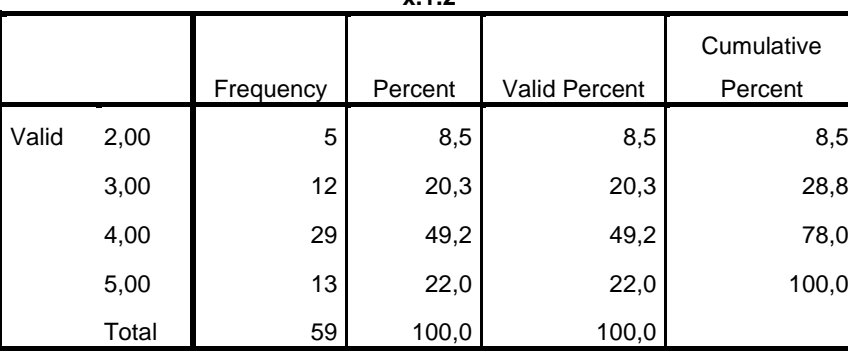

**x.1.2**

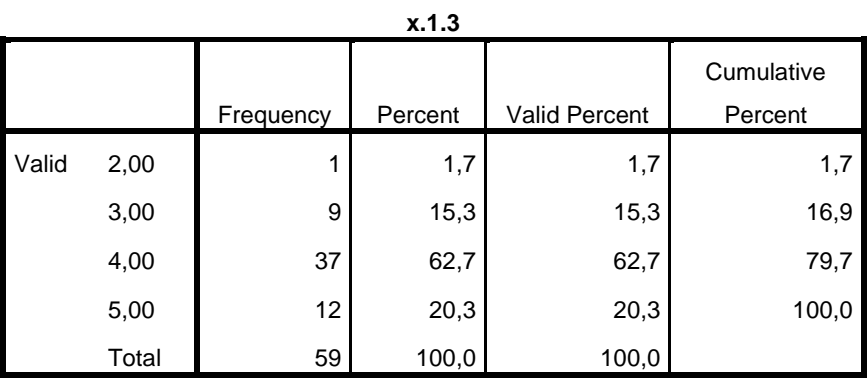

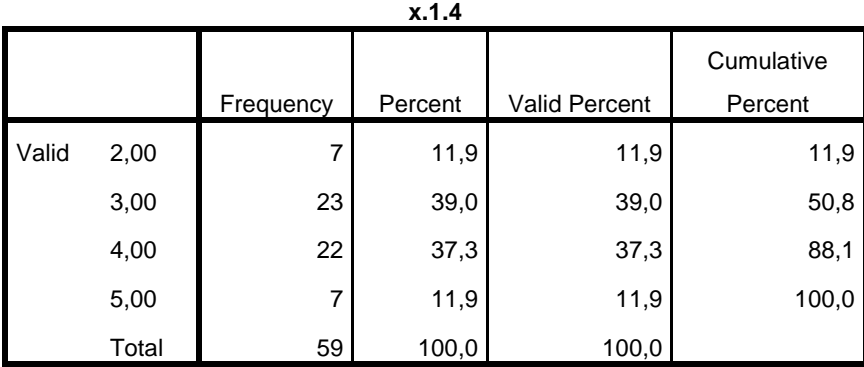

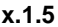

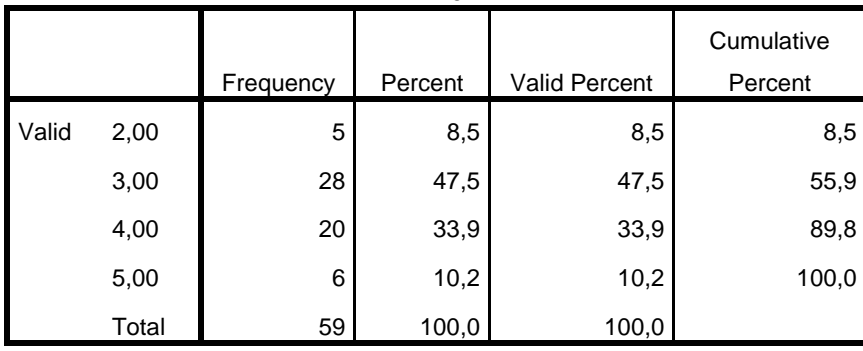

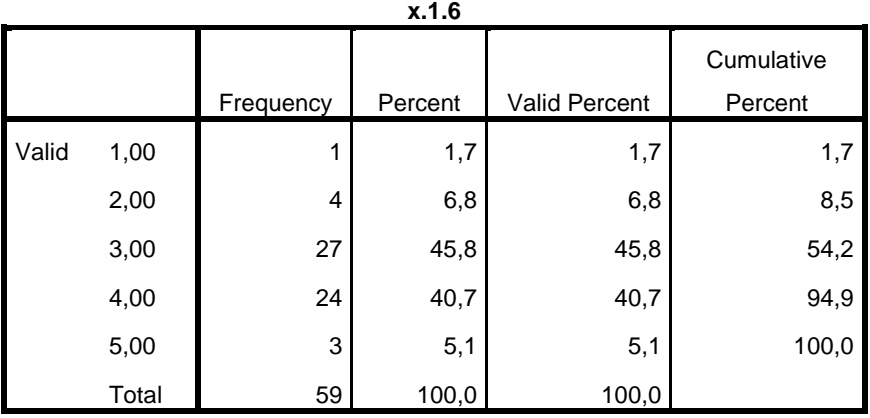

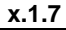

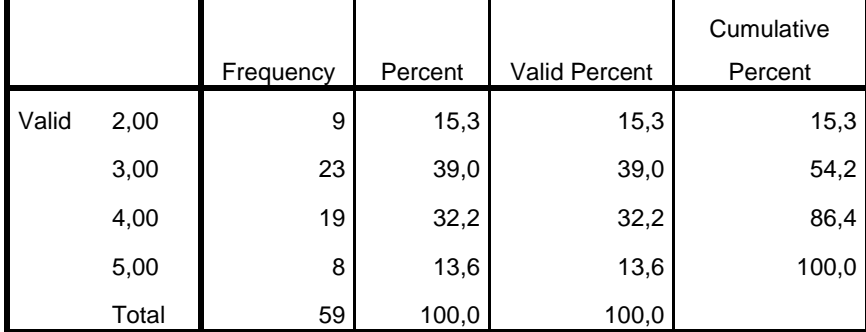

**x.1.8**

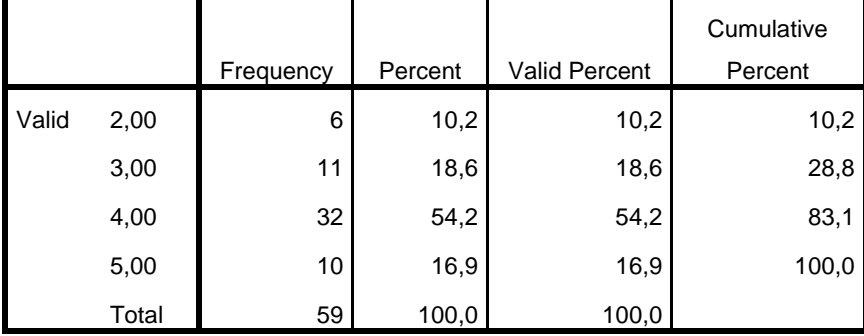

FREQUENCIES VARIABLES=x.2.1 x.2.2 x.2.3 x.2.4 x.2.5 x.2.6 x.2.7 x.2.8 /ORDER=ANALYSIS.

### **Frequencies**

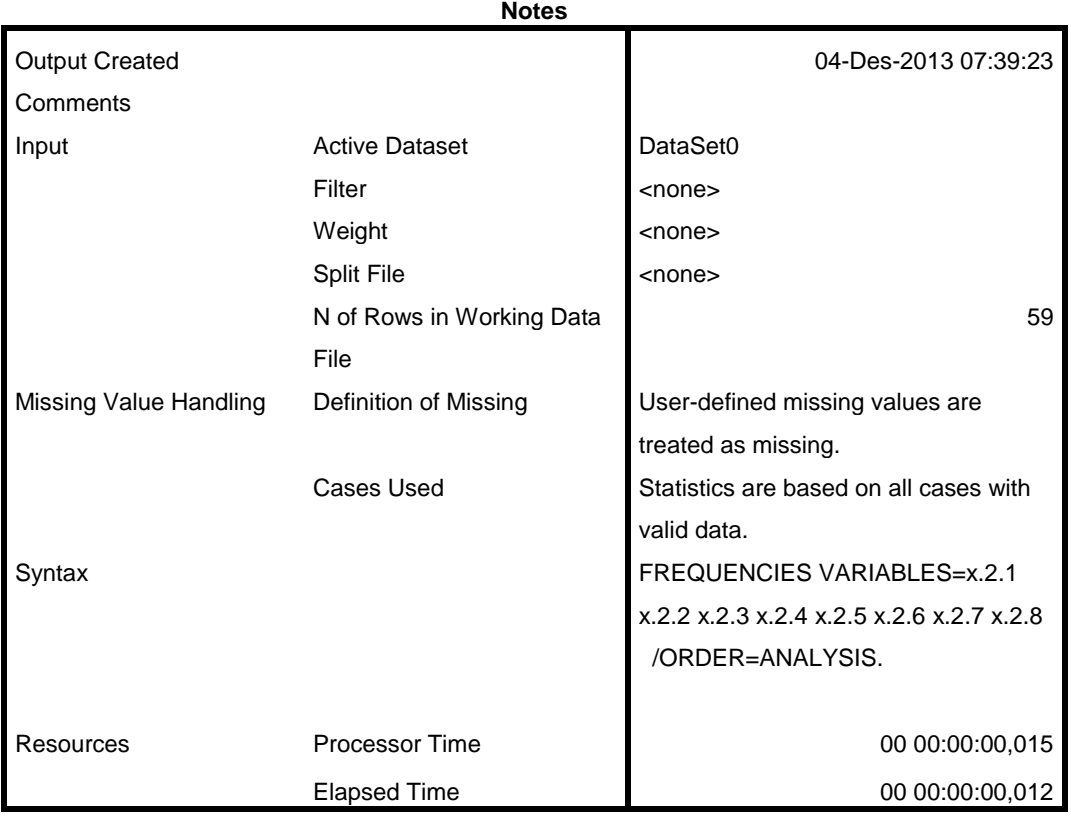

[DataSet0]

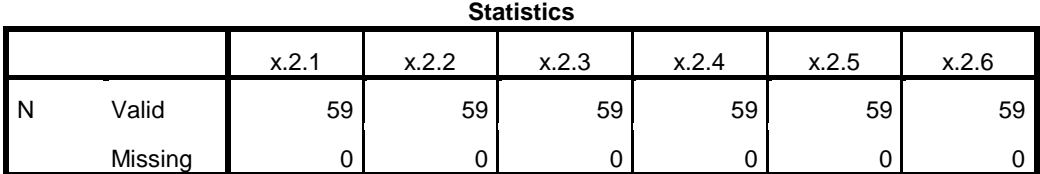

**Statistics**

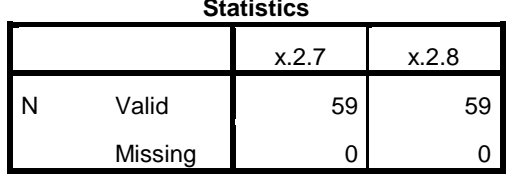

### **Frequency Table**

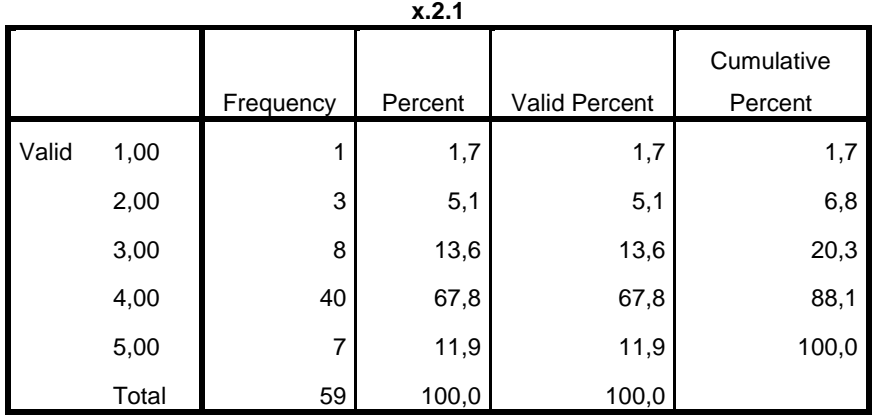

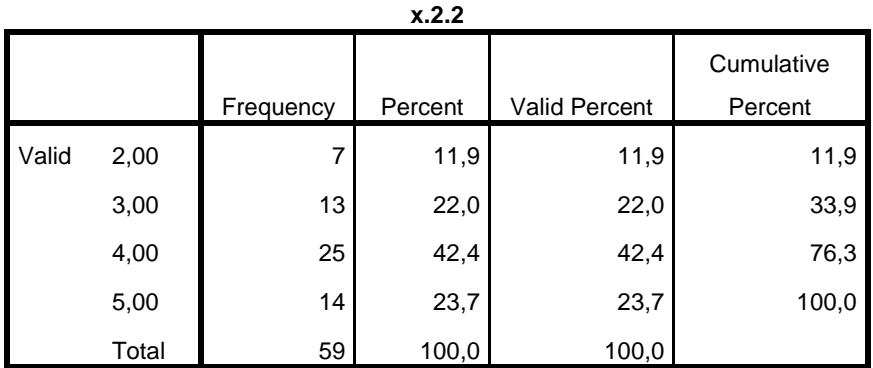

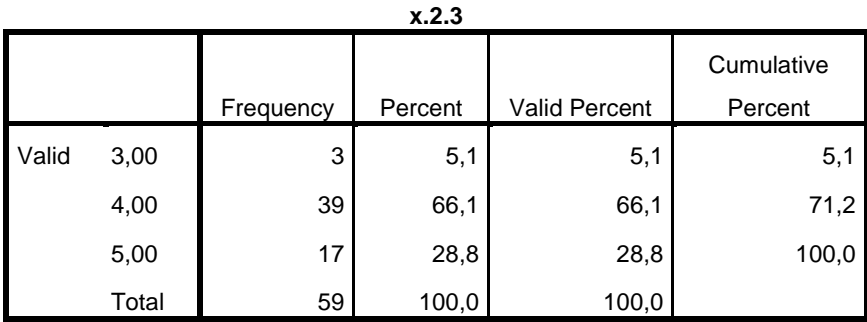

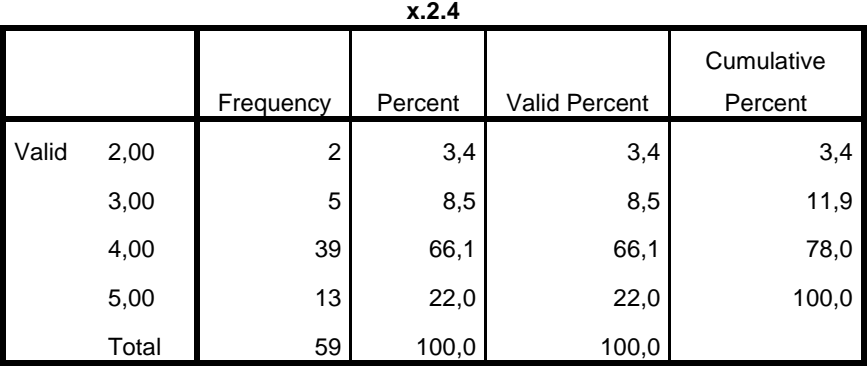

**x.2.5**

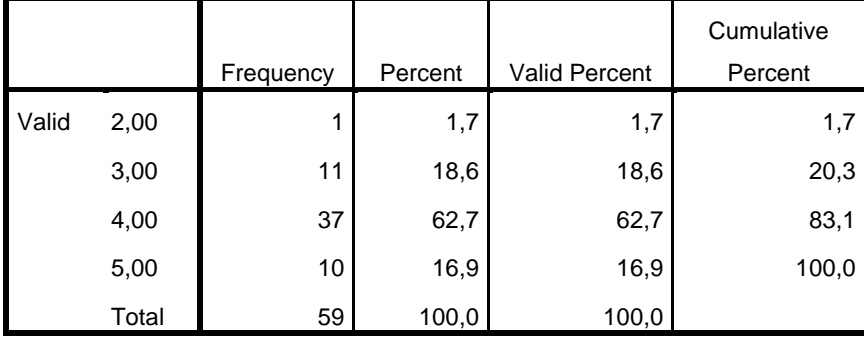

**x.2.6**

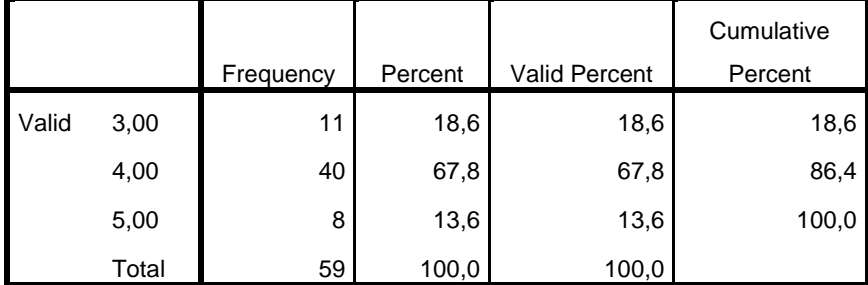

**x.2.7**

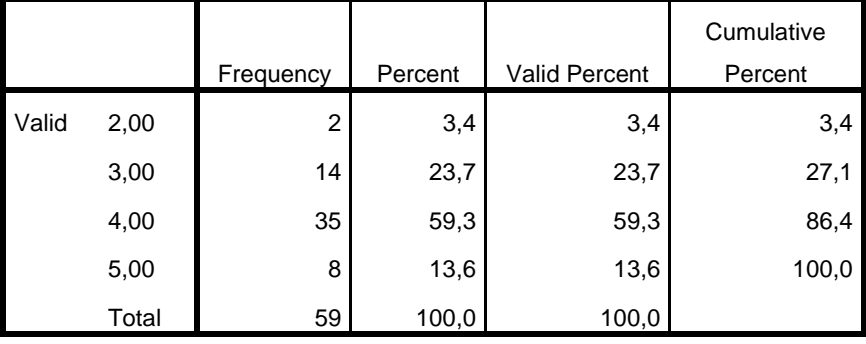

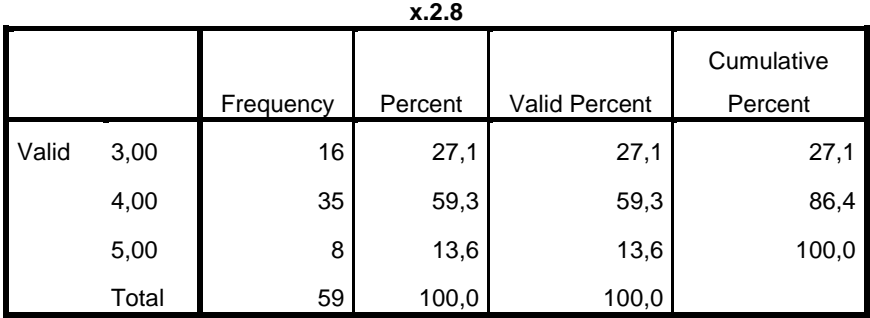

FREQUENCIES VARIABLES=y.1.1 y.1.2 y.1.3 y.1.4 y.1.5 y.1.6 y.1.7 y.1.8 /ORDER=ANALYSIS.

### **Frequencies**

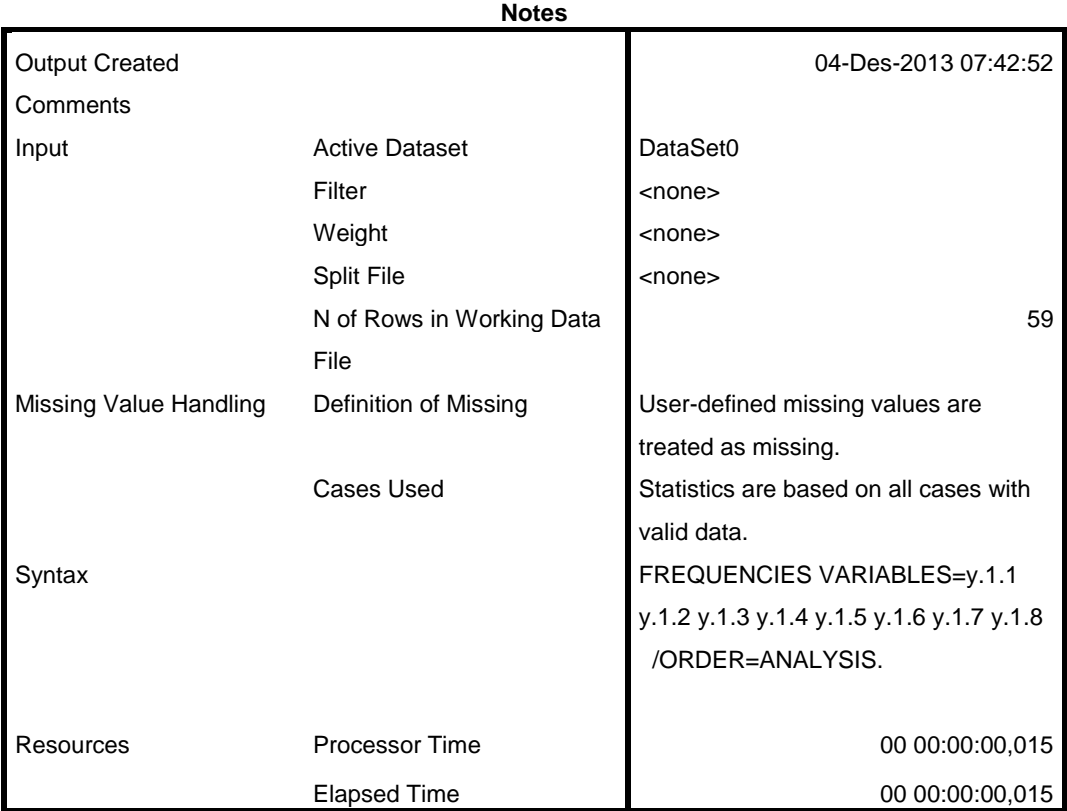

[DataSet0]

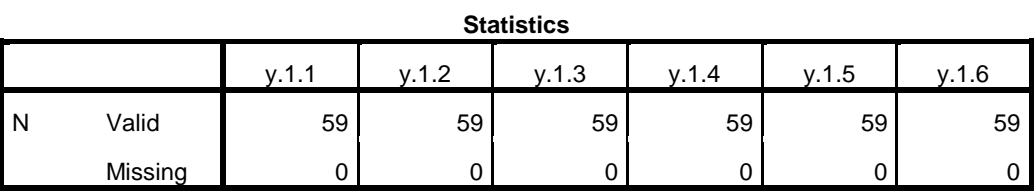

**Statistics**

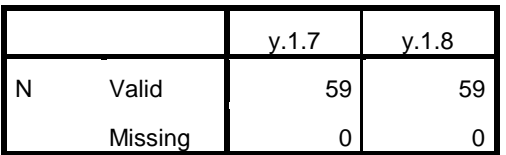

### **Frequency Table**

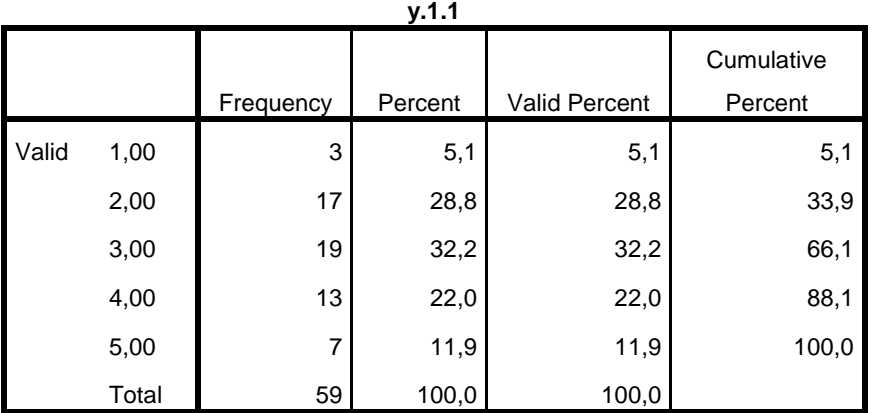

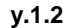

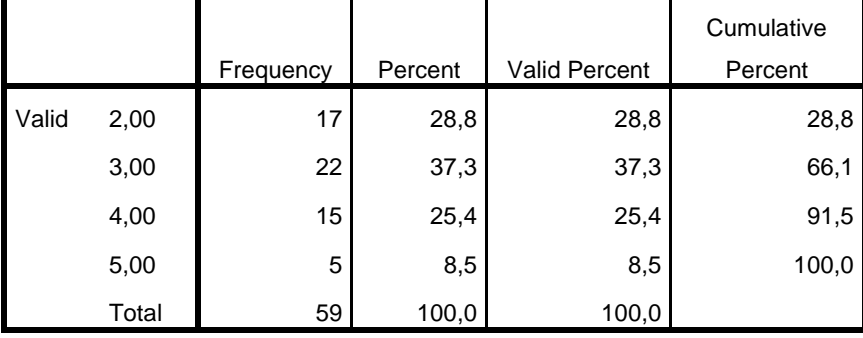

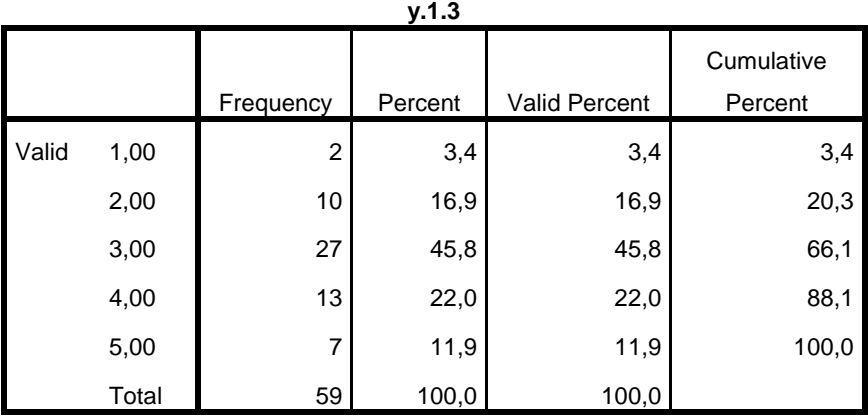

**y.1.4**

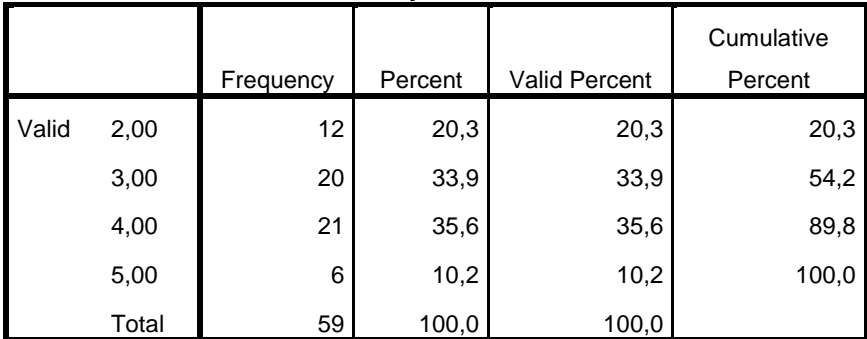

**y.1.5**

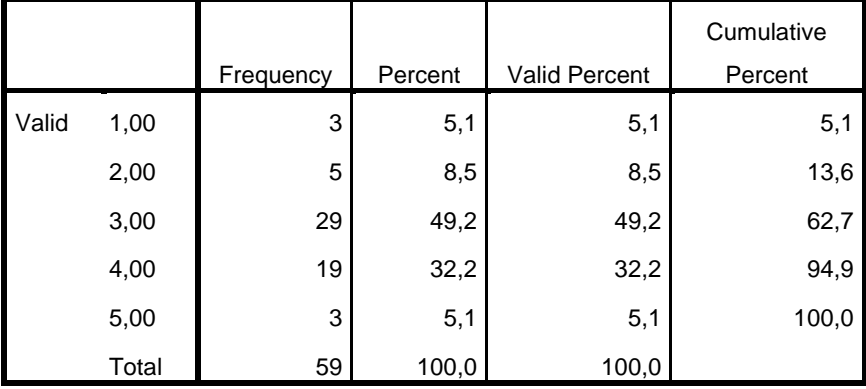

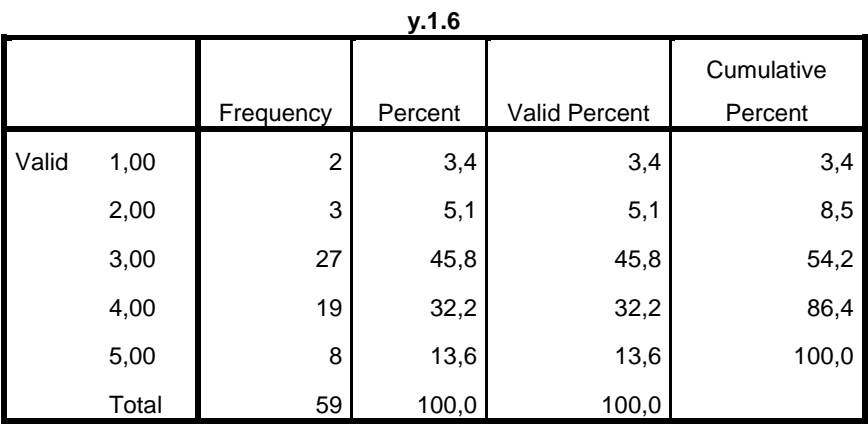

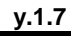

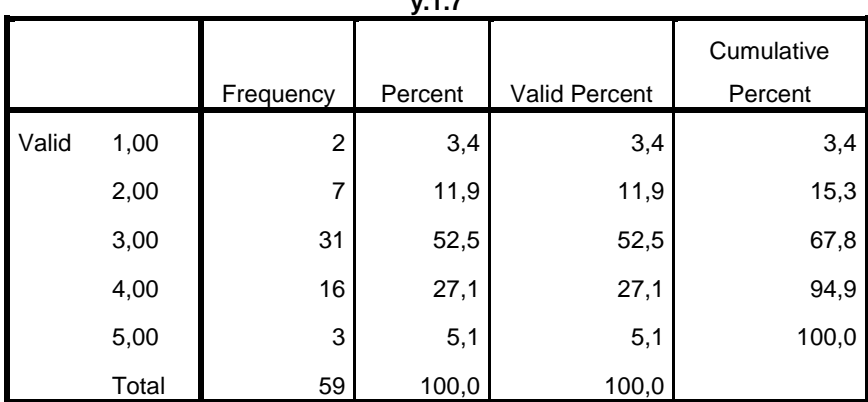

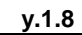

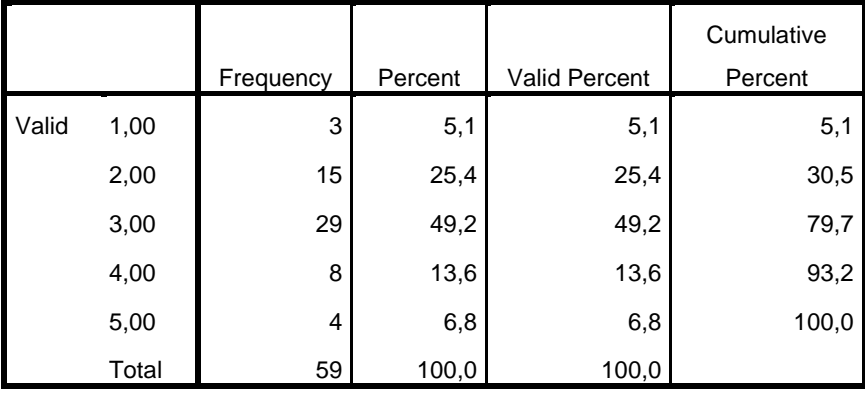

Warning # 849 in column 23. Text: in\_ID

The LOCALE subcommand of the SET command has an invalid parameter. It could not be mapped to a valid backend locale.

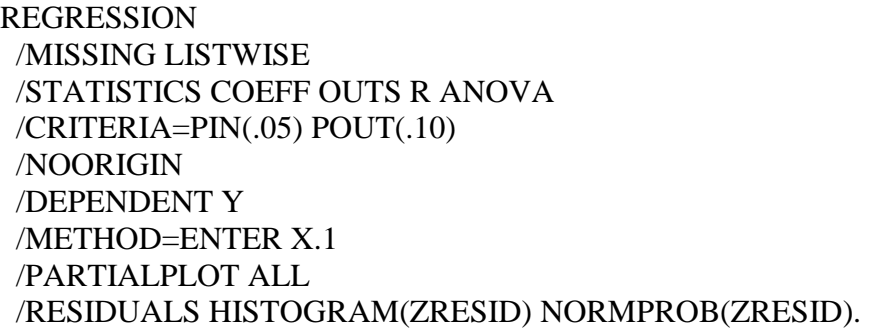

### **Regression**

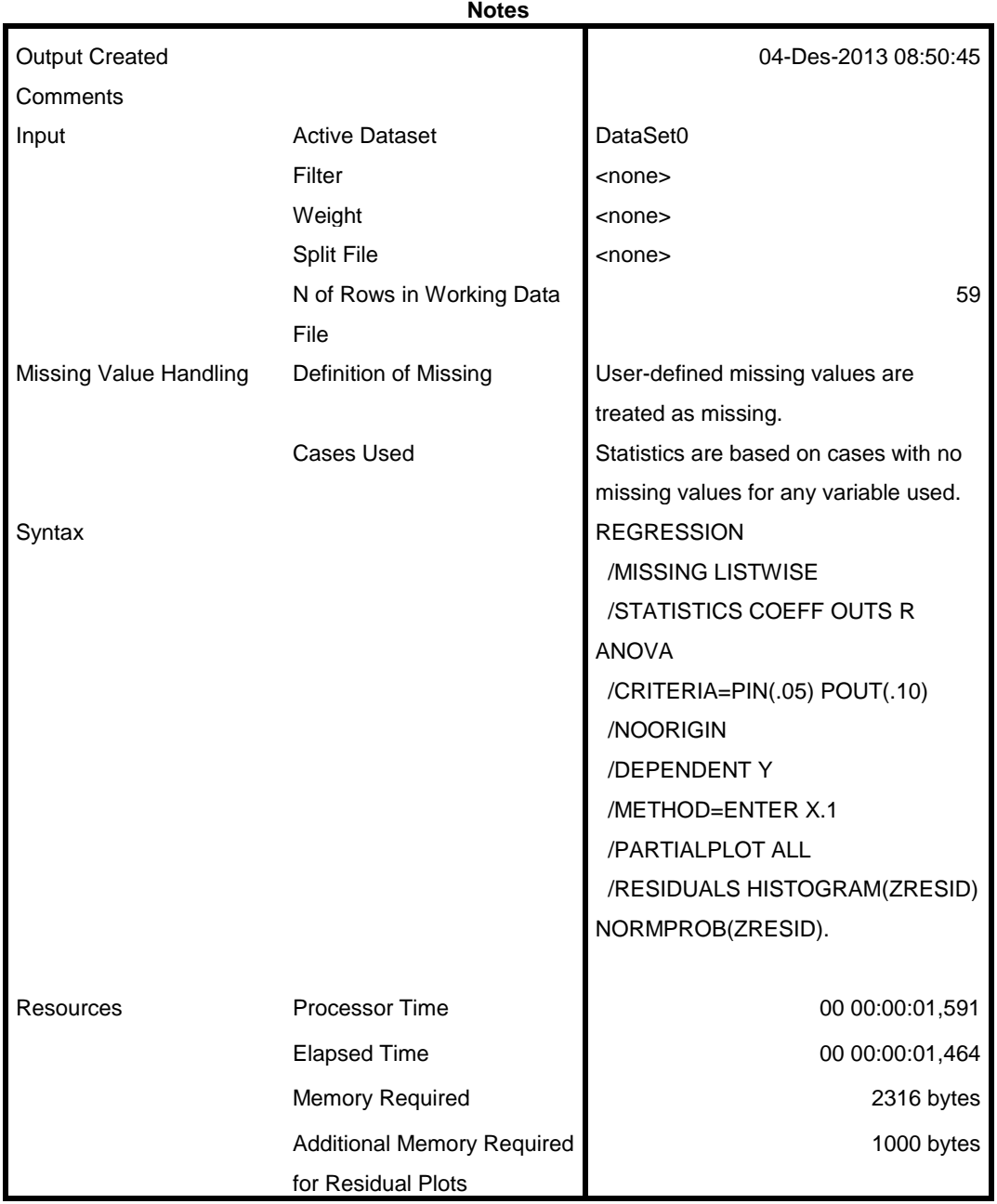

### [DataSet0]

### **Variables Entered/Removed<sup>b</sup>**

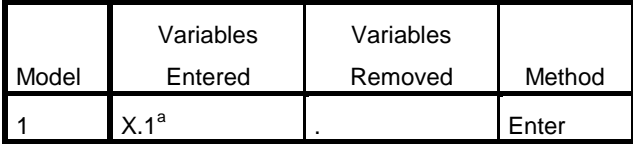

a. All requested variables entered.

b. Dependent Variable: Y

### **Model Summary<sup>b</sup>**

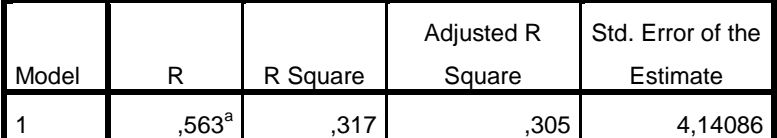

a. Predictors: (Constant), X.1

b. Dependent Variable: Y

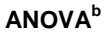

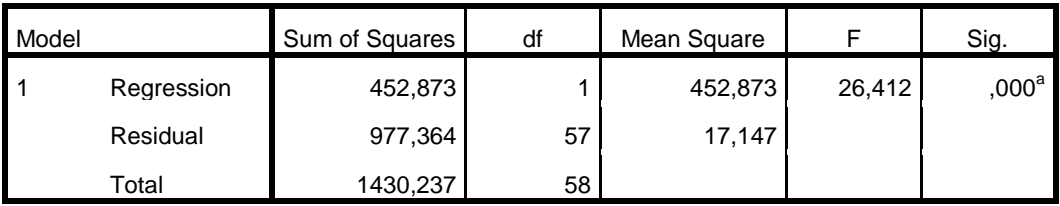

a. Predictors: (Constant), X.1

b. Dependent Variable: Y

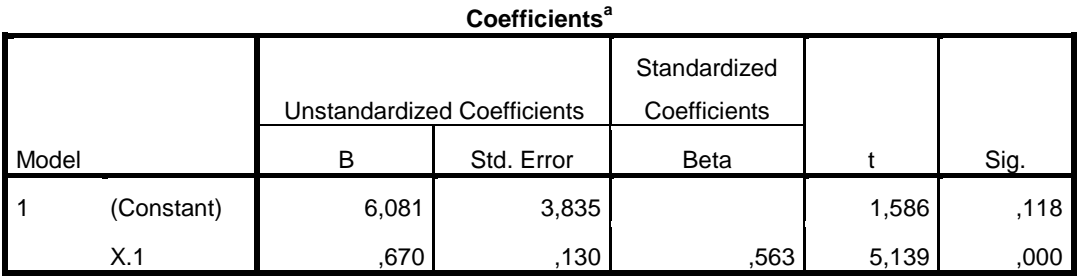

a. Dependent Variable: Y

|                        | Minimum     | <b>Maximum</b> | Mean     | Std. Deviation | N  |
|------------------------|-------------|----------------|----------|----------------|----|
| <b>Predicted Value</b> | 20,1611     | 32,9004        | 25,5932  | 2,79431        | 59 |
| Residual               | $-13,18406$ | 8,79302        | ا 00000. | 4,10501        | 59 |
| Std. Predicted Value   | $-1.944$    | 2,615          | .000     | 1,000          | 59 |
| Std. Residual          | $-3,184$    | 2,123          | ,000     | ,991           | 59 |

**Residuals Statistics<sup>a</sup>**

a. Dependent Variable: Y

### **Charts**

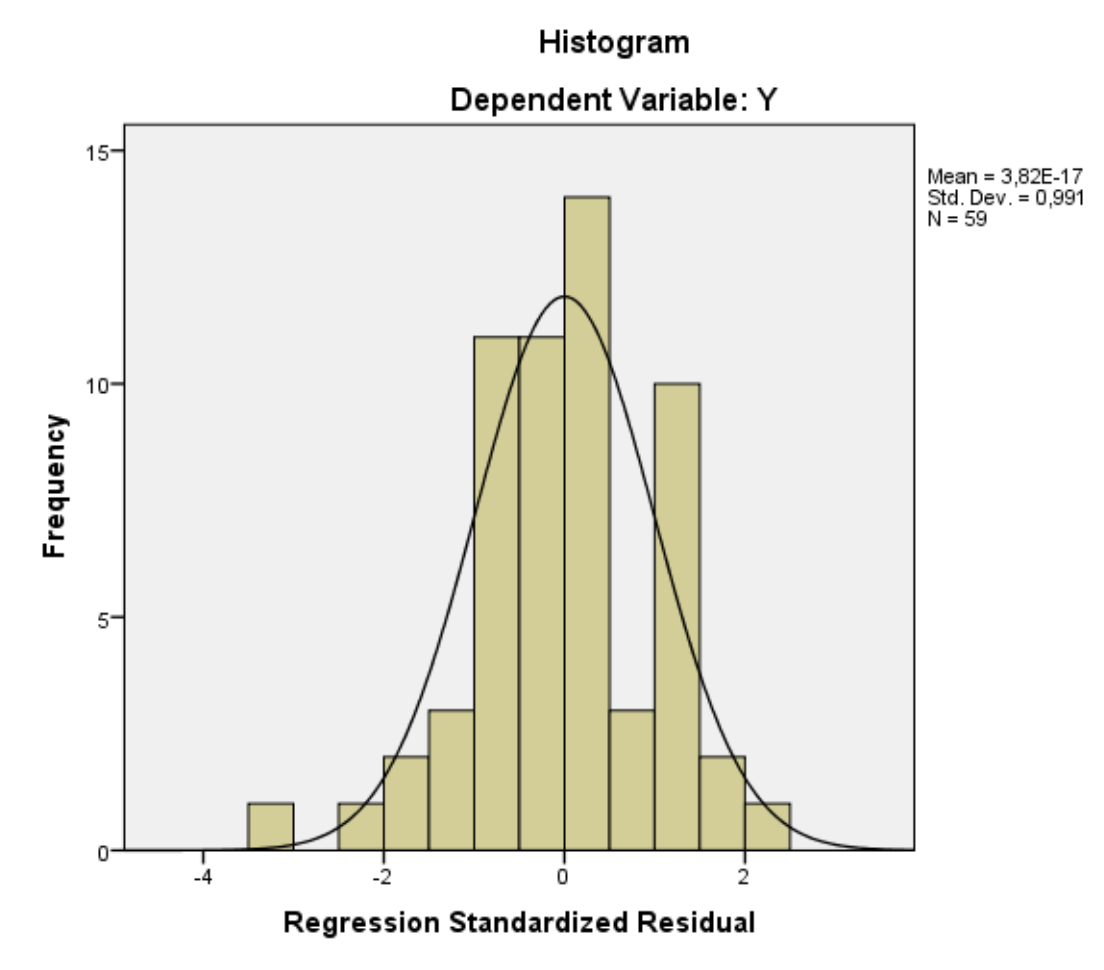

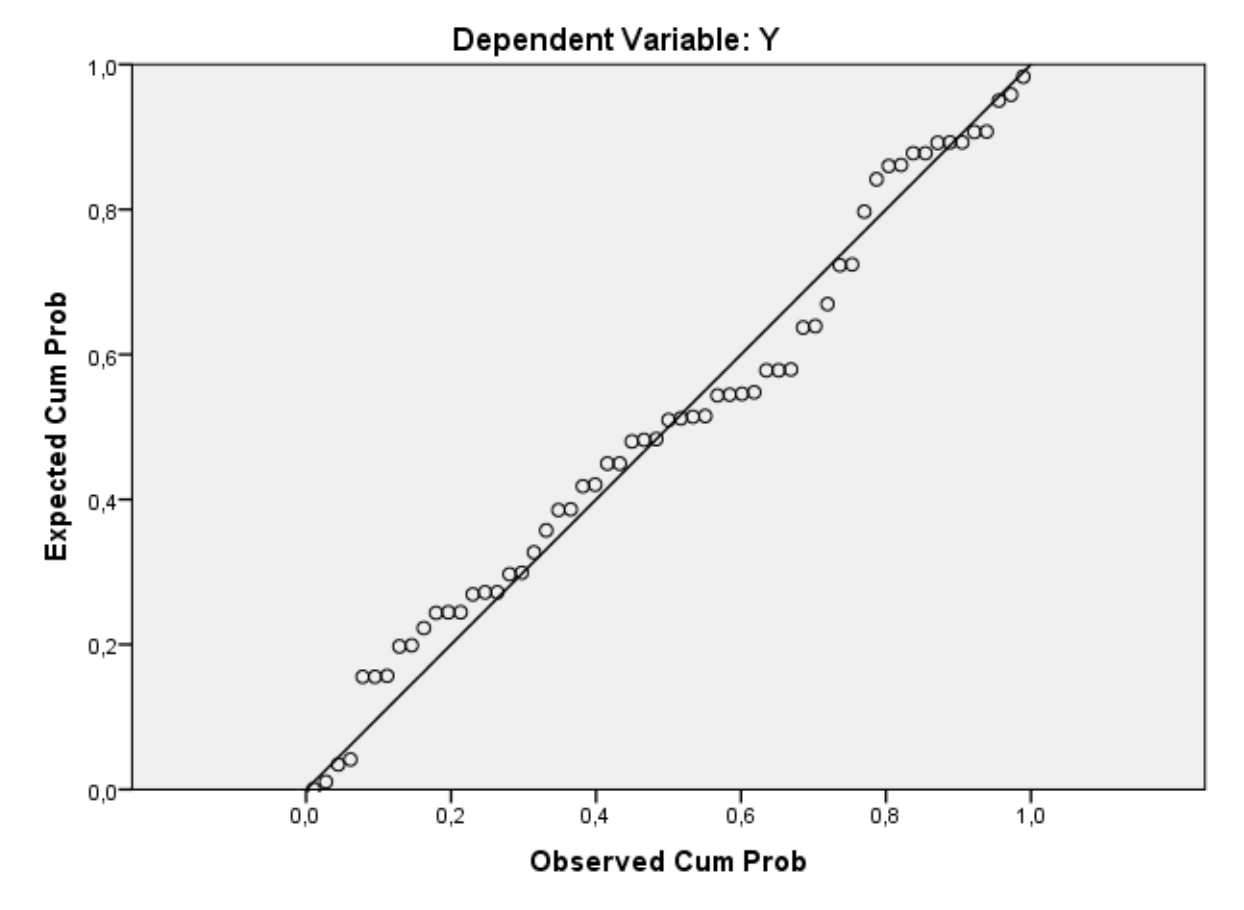

Normal P-P Plot of Regression Standardized Residual

REGRESSION /MISSING LISTWISE /STATISTICS COEFF OUTS R ANOVA /CRITERIA=PIN(.05) POUT(.10) /NOORIGIN /DEPENDENT Y /METHOD=ENTER X.2 /PARTIALPLOT ALL /RESIDUALS HISTOGRAM(ZRESID) NORMPROB(ZRESID).

### **Regression**

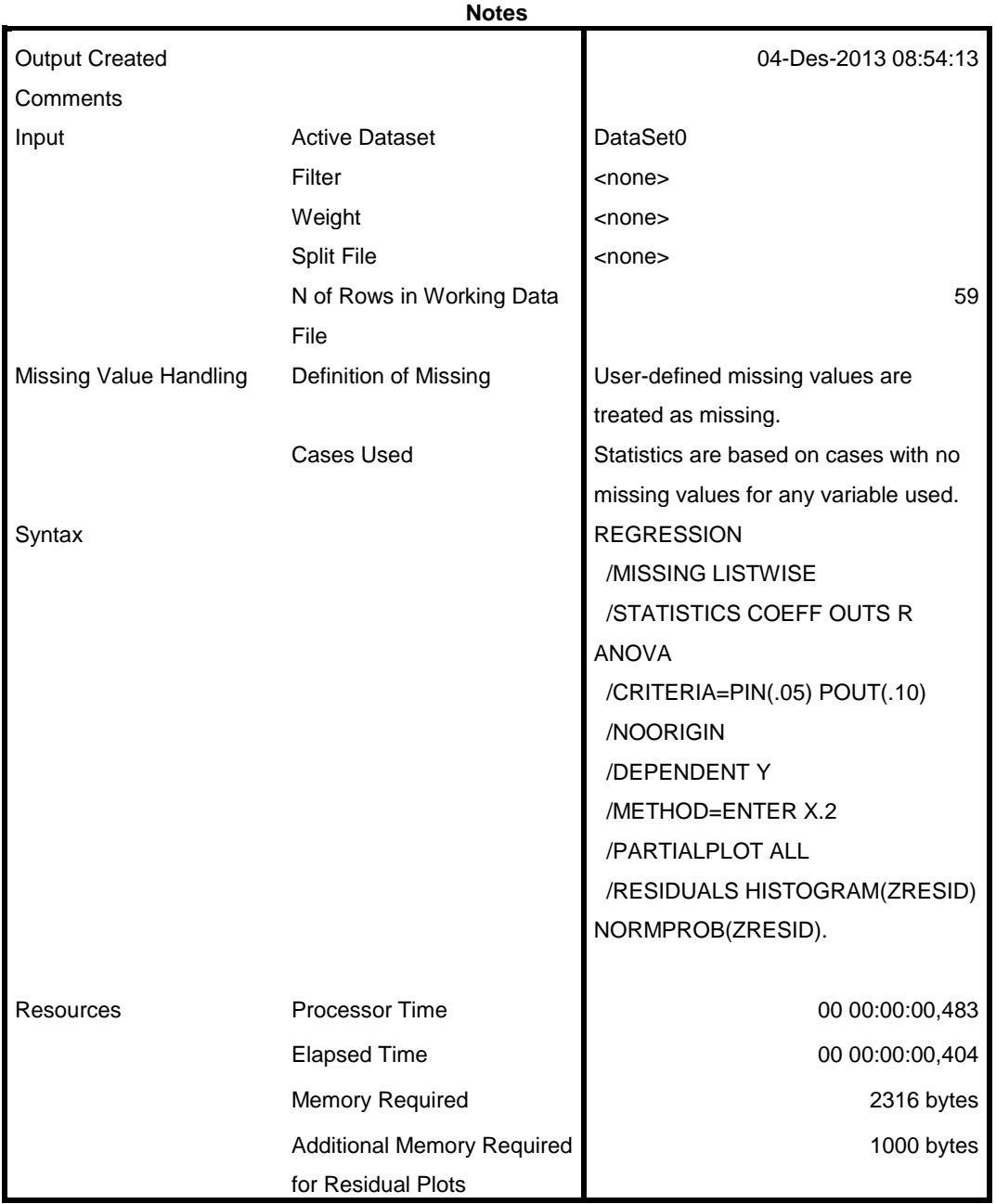

[DataSet0]

**Variables Entered/Removed<sup>b</sup>**

|       | Variables | Variables |        |
|-------|-----------|-----------|--------|
| Model | Entered   | Removed   | Method |
|       | v na      |           | Enter  |

a. All requested variables entered.

b. Dependent Variable: Y

**Model Summary<sup>b</sup>**

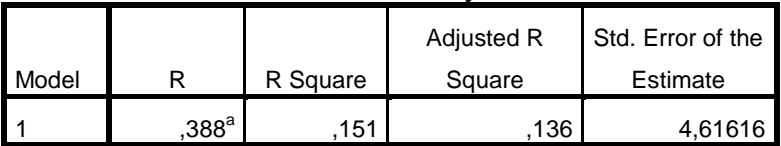

a. Predictors: (Constant), X.2

b. Dependent Variable: Y

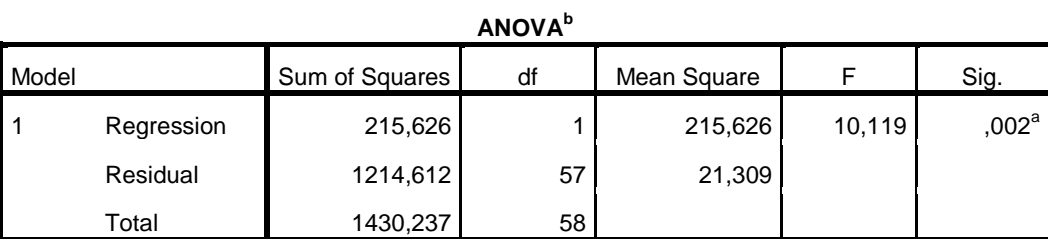

a. Predictors: (Constant), X.2

b. Dependent Variable: Y

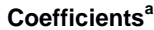

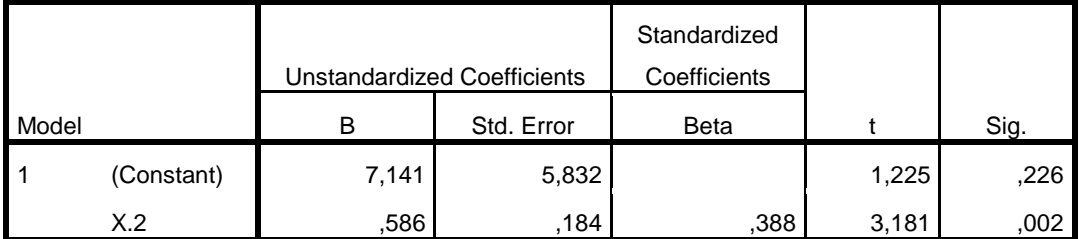

a. Dependent Variable: Y

|                        | <b>Minimum</b> | Maximum | Mean    | Std. Deviation | Ν  |
|------------------------|----------------|---------|---------|----------------|----|
| <b>Predicted Value</b> | 20,0249        | 30,5660 | 25,5932 | 1,92813        | 59 |
| Residual               | $-12,39476$    | 9,94770 | ,00000  | 4,57620        | 59 |
| Std. Predicted Value   | $-2,888$       | 2,579   | ,000    | 1,000          | 59 |
| Std. Residual          | $-2,685$       | 2,155   | ,000    | .991           | 59 |

**Residuals Statistics<sup>a</sup>**

a. Dependent Variable: Y

### **Charts**

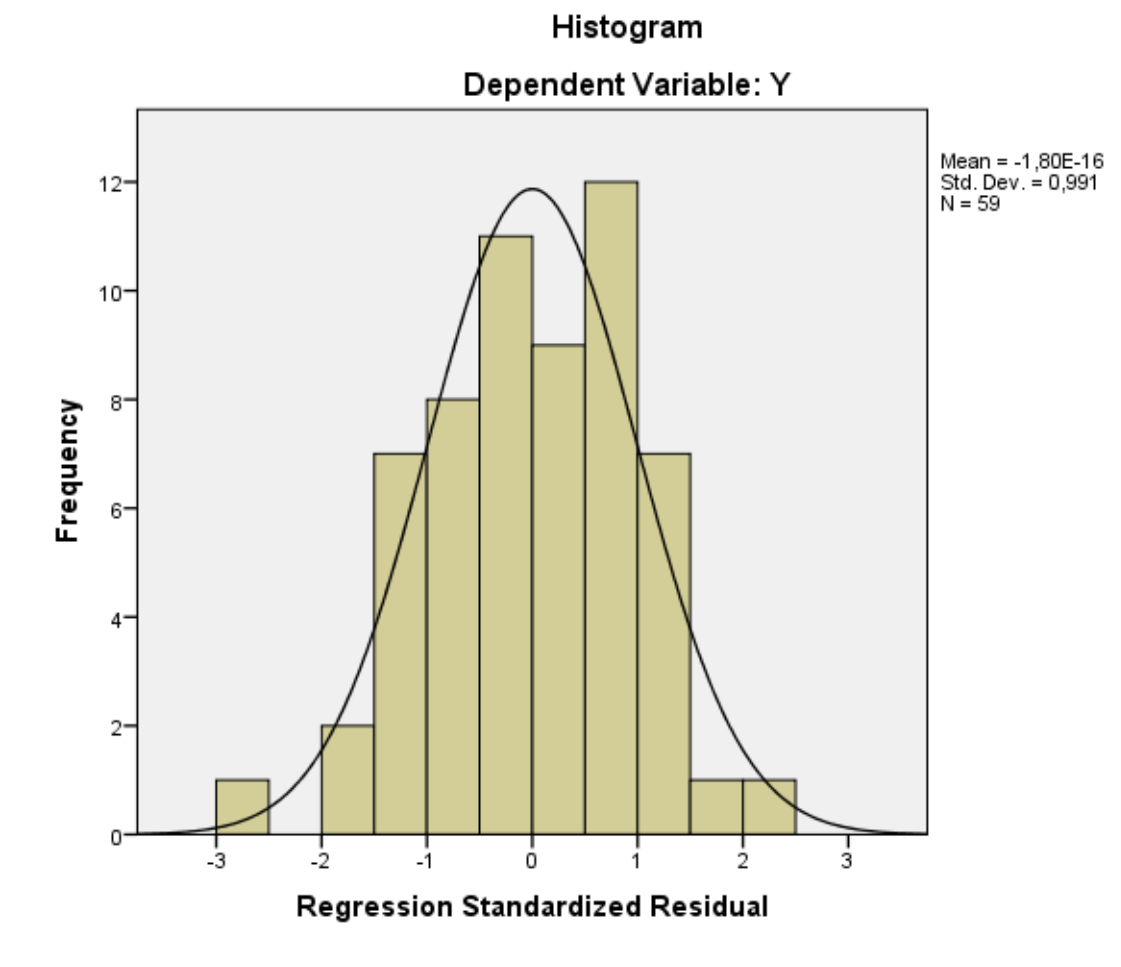

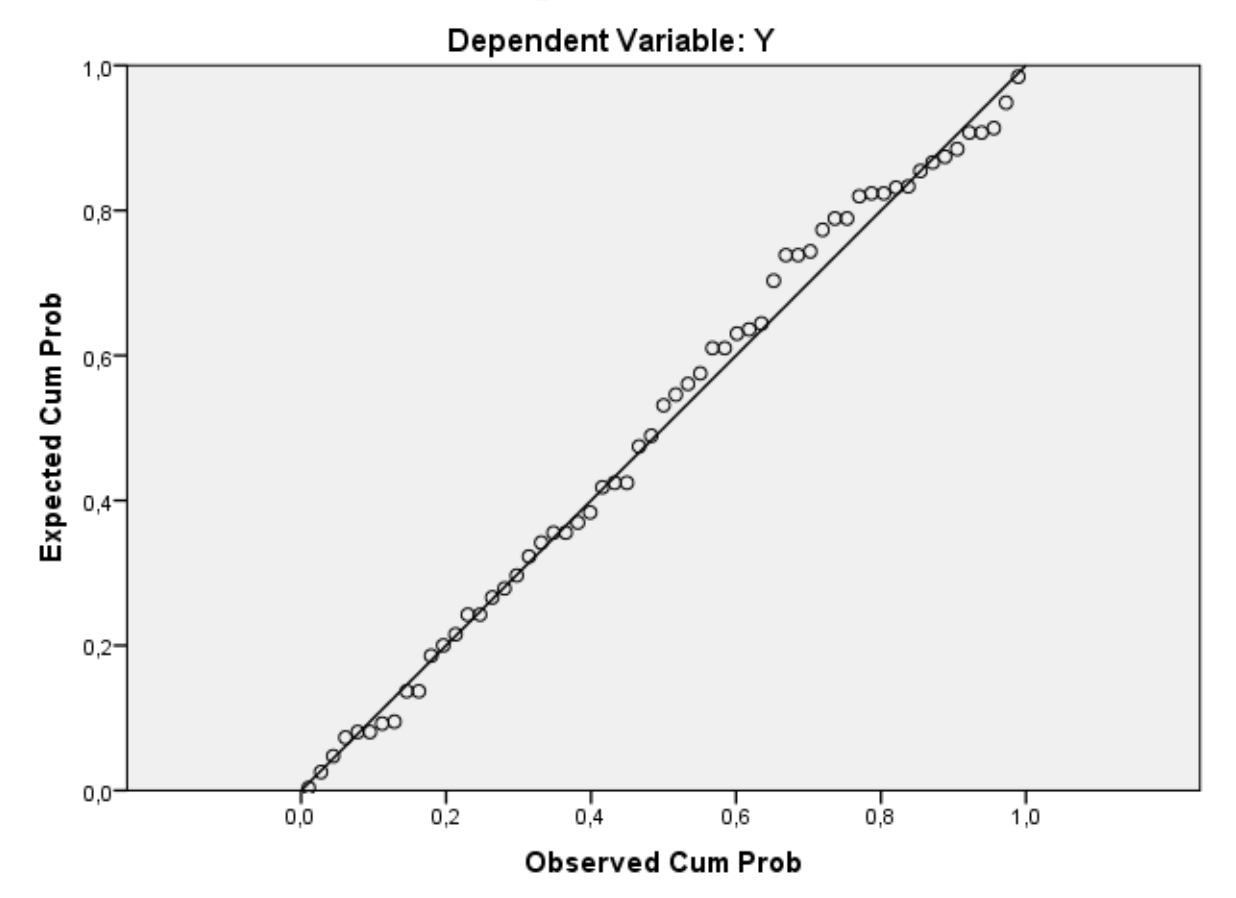

Normal P-P Plot of Regression Standardized Residual

### **Tabel Harga Kritis dari r Product Moment**

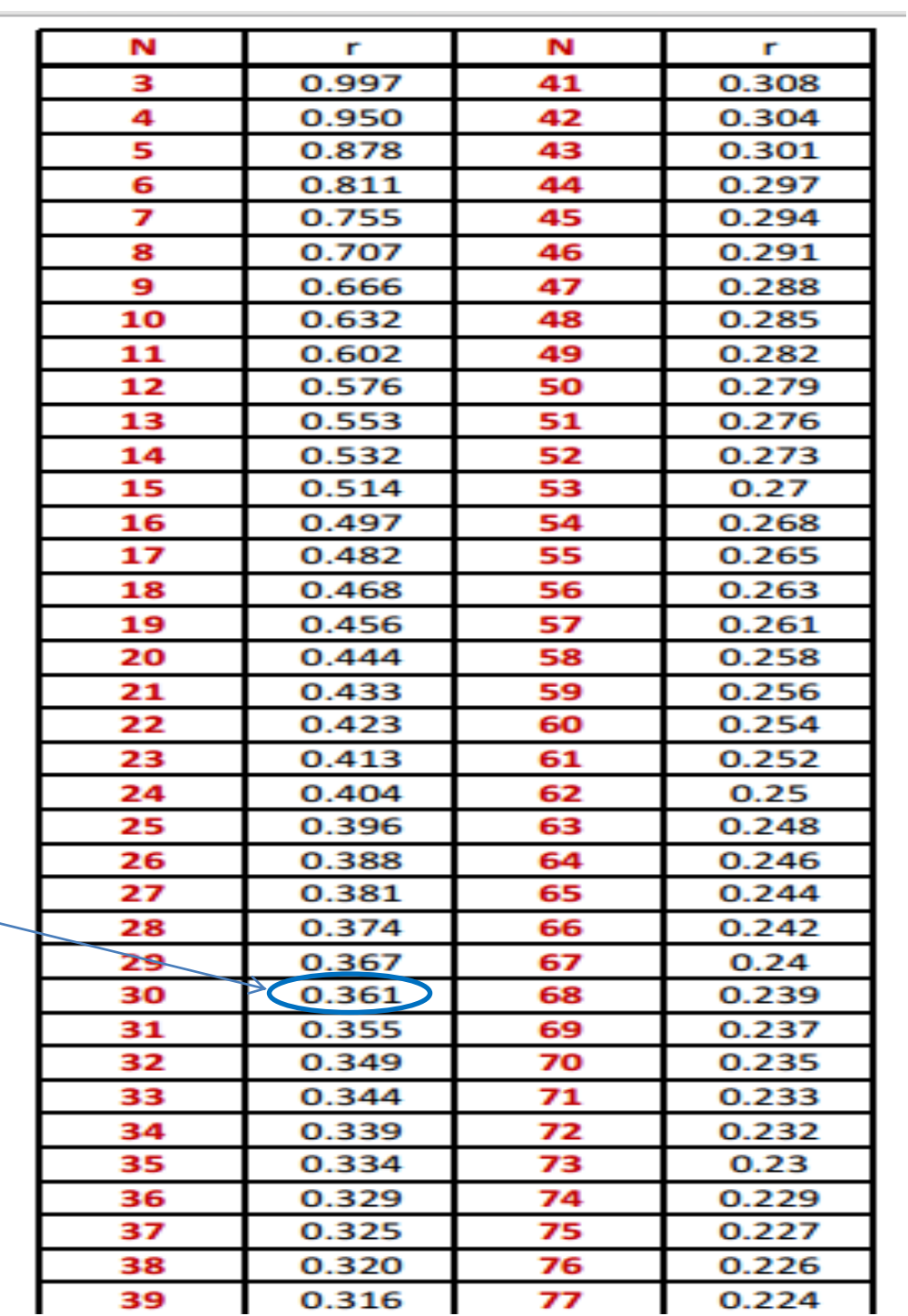

### **Tabel Harga Kritis distribusi t**

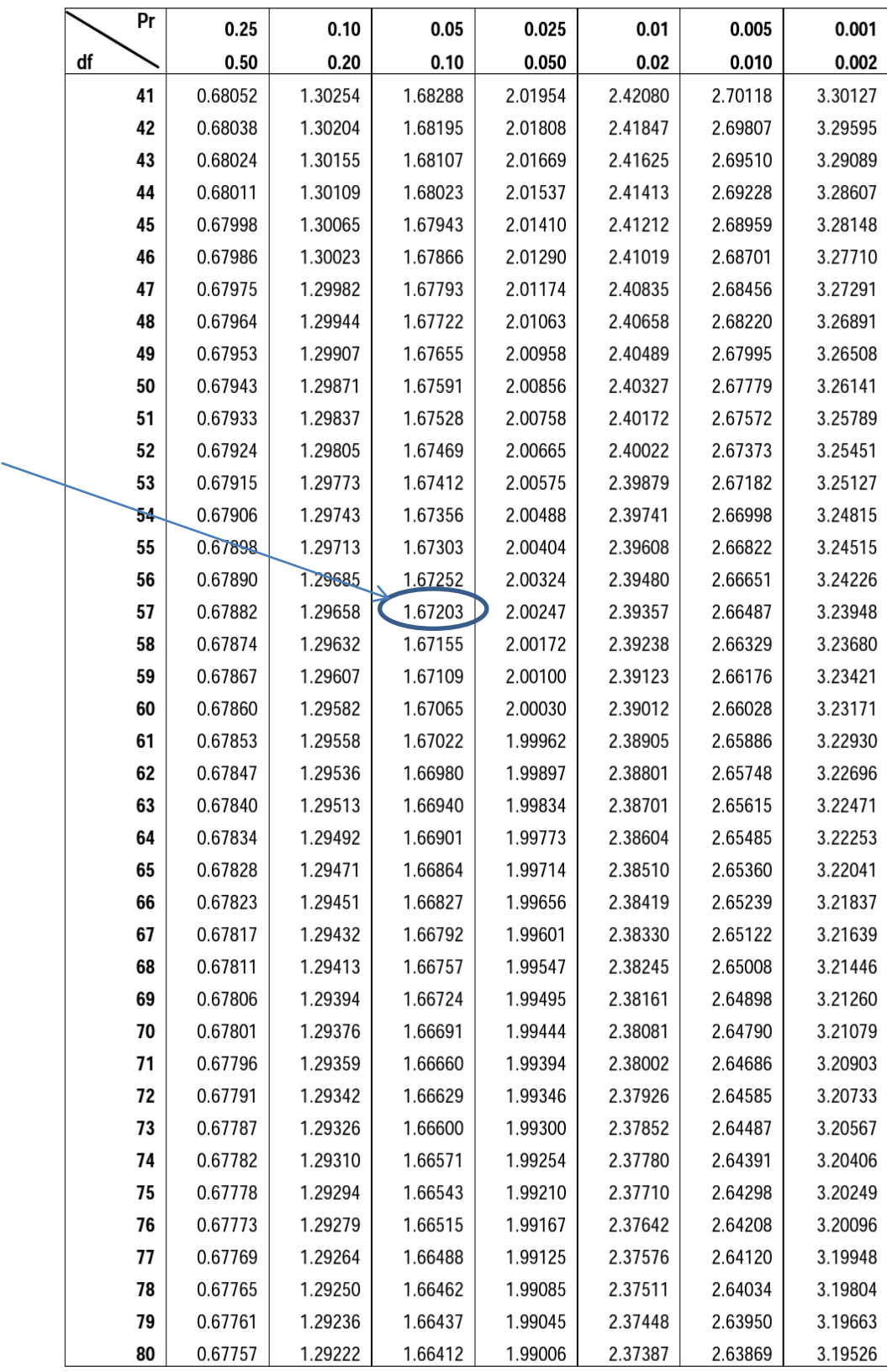

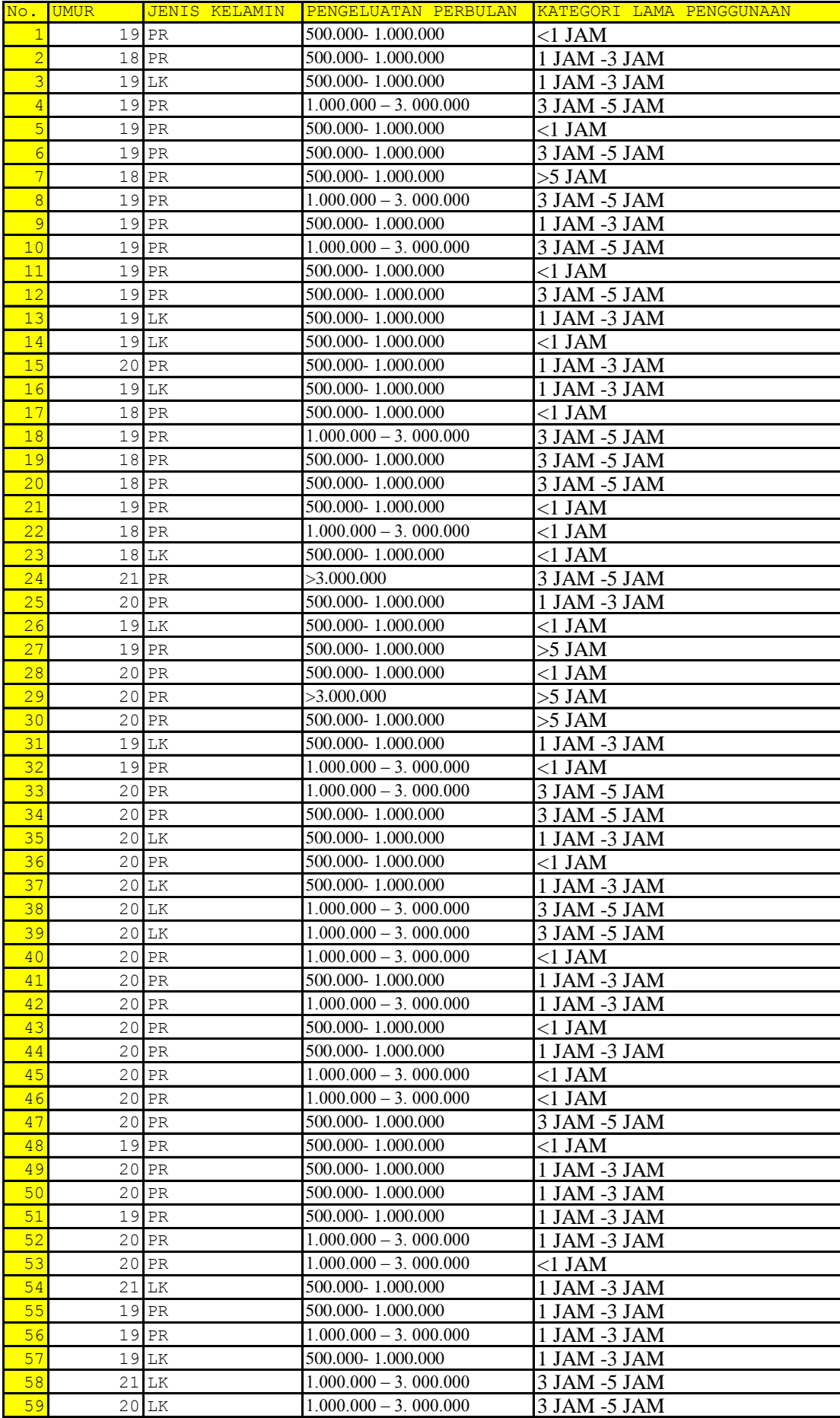

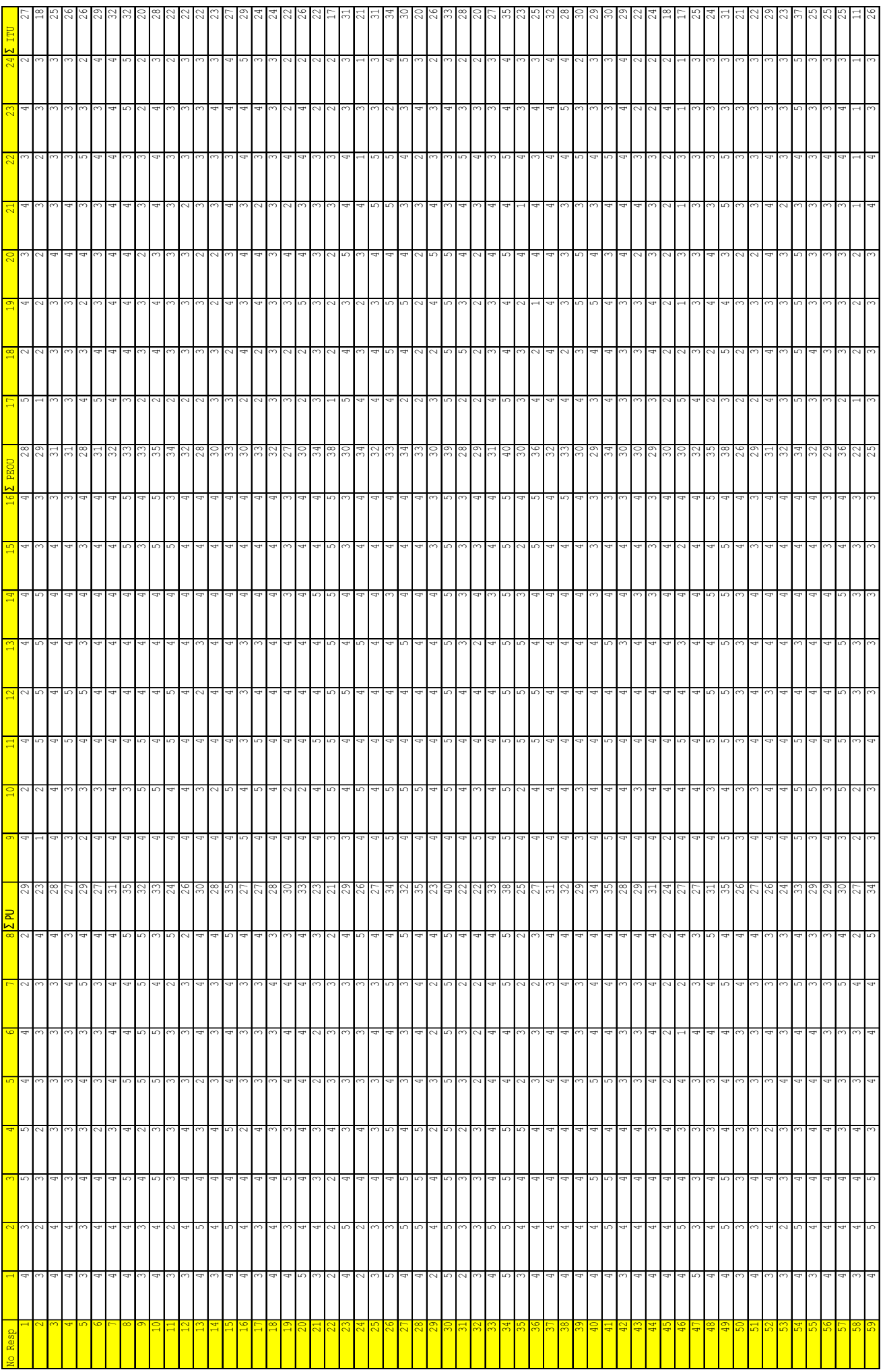